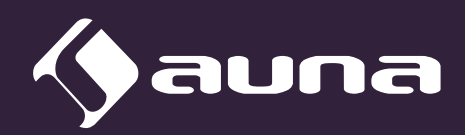

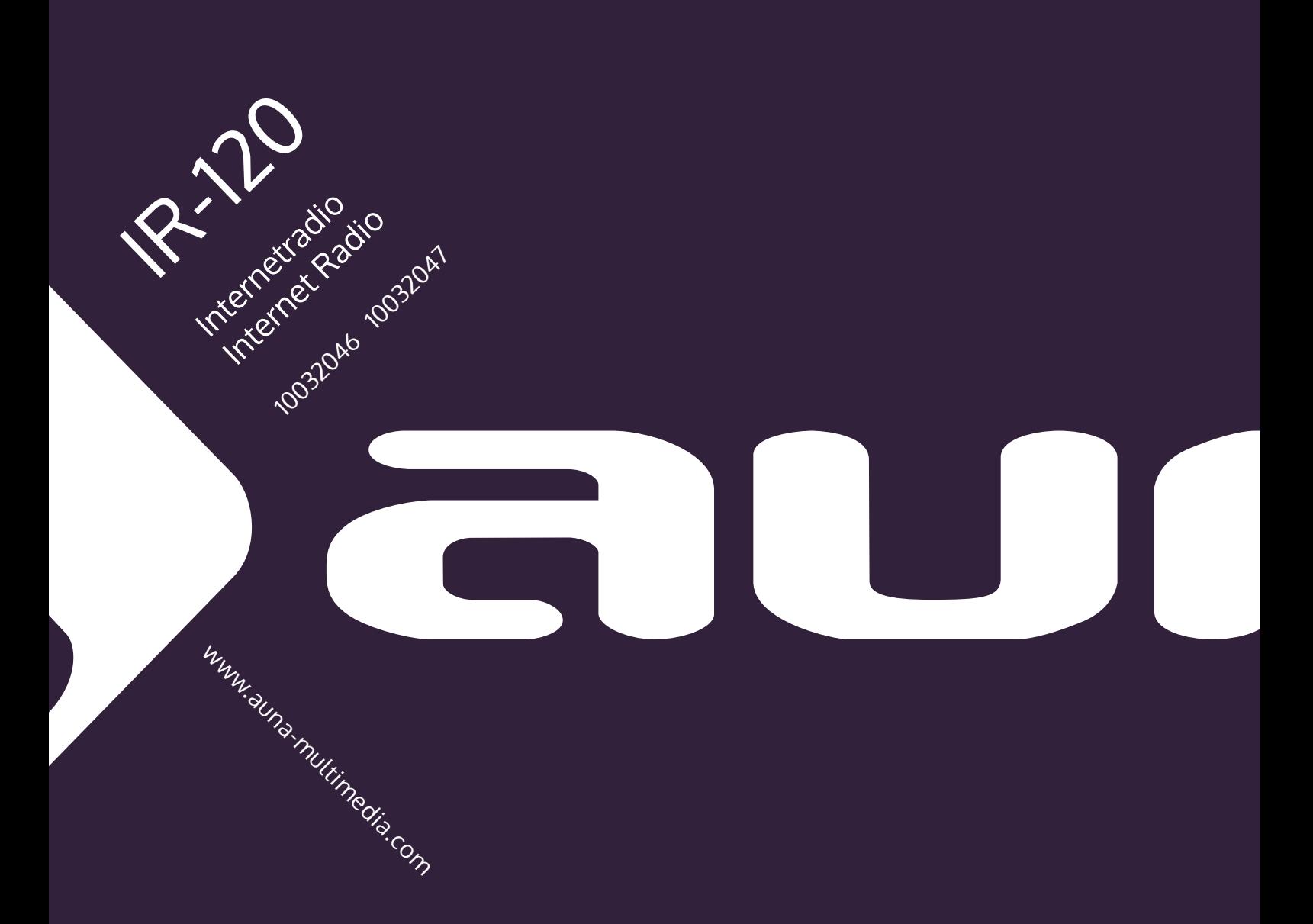

Sehr geehrter Kunde,

wir gratulieren Ihnen zum Erwerb Ihres Gerätes. Lesen Sie die folgenden Hinweise sorgfältig durch und befolgen Sie diese, um möglichen Schäden vorzubeugen. Für Schäden, die durch Missachtung der Hinweise und unsachgemäßen Gebrauch entstehen, übernehmen wir keine Haftung. Scannen Sie den QR-Code, um Zugriff auf die aktuellste Bedienungsanleitung und weitere Informationen rund um das Produkt zu erhalten..

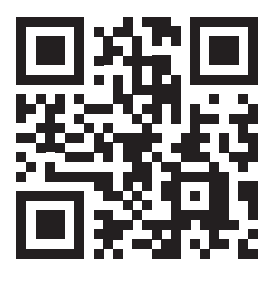

### **Technische Daten**

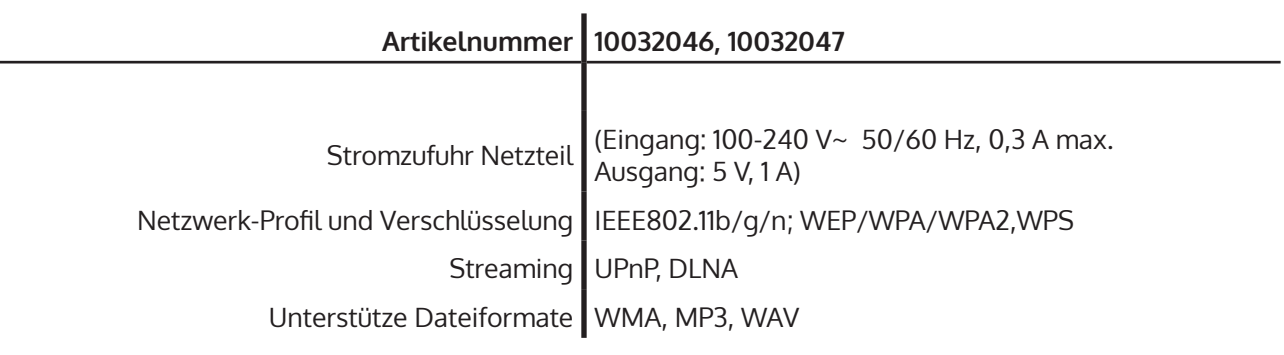

### **Sicherheitshinweise**

Zur Reduzierung der Gefahr von Brand, elektrischem Schlag und Beschädigung:

- Setzen Sie dieses Gerät nicht dem Regen aus.
- Stellen Sie keine mit Flüssigkeiten gefüllten Gefäße, wie Vasen, auf dieses Gerät.
- Verwenden Sie ausschließlich vom Hersteller empfohlenes Zubehör.
- Reparieren Sie dieses Gerät nicht selbst. Wenden Sie sich zur Wartung an qualifiziertes Kundendienstpersonal.
- Lassen Sie keine Gegenstände aus Metall in dieses Gerät fallen.
- Stellen Sie keine schweren Gegenstände auf dieses Gerät.
- Blockieren Sie keine Belüftungsöffnungen.
- Installieren Sie die Geräte nicht in unmittelbarer Nähe von Hitzequellen wie Heizungen, Herden, Öfen oder anderen heiß werdenden Geräten (wie z. B. Verstärkern o. a.)
- Stellen Sie vor Inbetriebnahme sicher, dass die Spannungsversorgung der auf dem Gerät angegebenen entspricht.
- Trennen Sie die Netzverbindung bei Stürmen und Gewitter, wenn das Gerät längere Zeit nicht in Benutzung ist oder wenn Sie die Wohnung verlassen.
- Dieses Gerät ist kein Spielzeug. Kinder sollten es nur unter Aufsicht benutzen und auf keinen Fall Gegenstände in Belüftungsöffnungen stecken.

#### **Aufstellung**

- **Achtung**  Stellen Sie keine Quellen offener Flammen, z. B. brennende Kerzen, auf das Gerät.
- Stellen Sie das Gerät auf eine trockene, ebene, wasserfeste und hitzebeständige Oberfläche.
- Suchen Sie einen Aufstellort, an dem Kinder nicht an das Gerät gelangen können.
- Die Steckdose muss leicht zugänglich sein, um im Notfall das Gerät schnell vom Stromkreis trennen zu können.
- Installieren oder positionieren Sie dieses Gerät nicht in einem Bücherregal, Einbauschrank oder einem sonstigen engen Raum. Stellen Sie eine gute Belüftung des Gerätes sicher.
- Stellen Sie das Gerät nicht auf Verstärker oder andere Geräte, die heiß werden können. Diese Hitze könnte das Gerät beschädigen.
- Setzen Sie dieses Gerät keinen übermäßigen Erschütterungen aus.

#### **Kleine Objekte/Verpackungsteile**

Bewahren Sie kleine Objekte (z. B. Schrauben und anderes Montagematerial, Speicherkarten) und Verpackungsteile außerhalb der Reichweite von Kindern auf, damit sie nicht von diesen verschluckt werden können. Lassen Sie kleine Kinder nicht mit Folie spielen. Es besteht Erstickungsgefahr! **Transport des Gerätes**

Bitte bewahren Sie die Originalverpackung auf. Um einen ausreichender Schutz beim Transport des Gerätes zu erreichen, verpacken Sie das Gerät in der Originalverpackung.

#### **Reinigung der äußeren Oberfläche**

Verwenden Sie keine flüchtigen Flüssigkeiten, wie Insektensprays. Durch zu starken Druck beim Abwischen können die Oberflächen beschädigt werden. Gummi- oder Plastikteile sollten nicht über einen längeren Zeitraum mit dem Gerät in Kontakt sein. Nutzen Sie ein trockenes Tuch.

### **Bedienelemente**

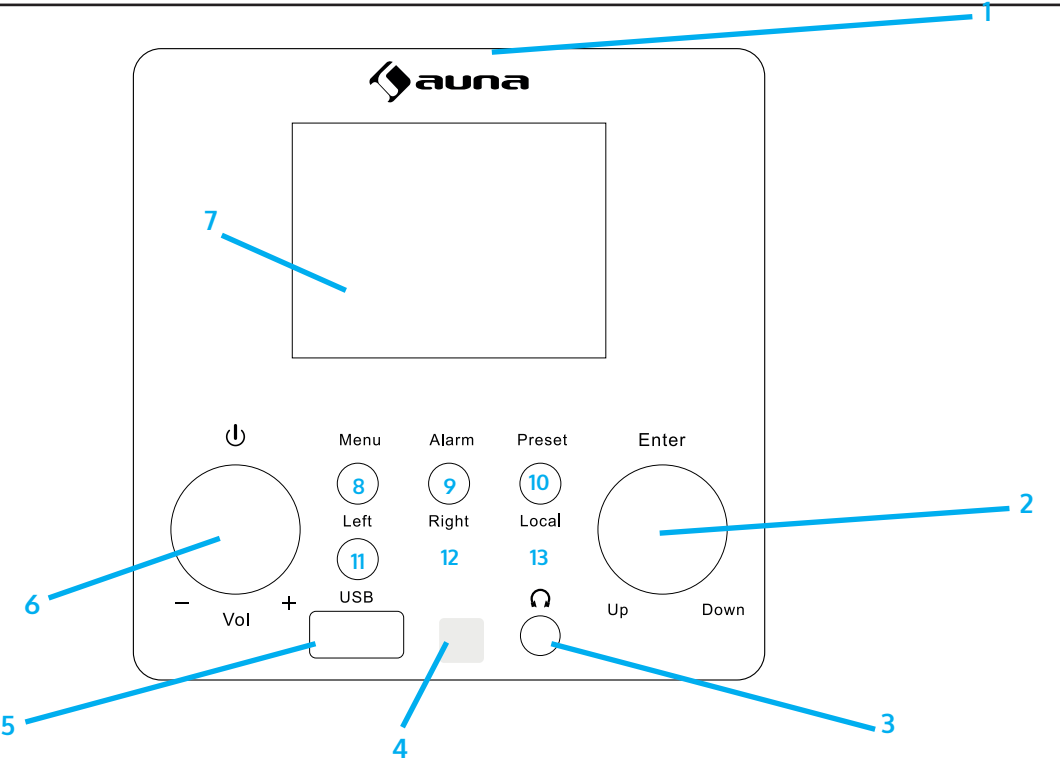

#### **Vorderseite**

- 1 **Lautsprecher**
- 2 **OK (Eingabe)/ hoch runter** Navigationsrad: drehen um einen Punkt in einer Liste auszuwählen
	- Bestätigungstaste: drücken zum Bestätigen
- 3 **Kopfhöreranschluss**
- 4 **Infrarotempfänger**
- 5 **USB-Anschluss**
- 6 **Ein Aus / Lautstärkeregler** Drücken, um das Internetradio einzuschalten Lautstärke hoch- und runterregeln
- 7 **Display**
	- 2,4-Zoll-Bildschirm
- 8 **Menü** Zum Öffnen des Hauptemenüs

9 **Alarm**

Zum Einstellen von Wecker 1 und Wecker 2 10 **Preset**

Im Internetradio: - Kurz drücken, um den Senderspeicher aufzurufen. - Gedrückt halten, um einen Sender zu speichern

- 11 **Left** (links)
- zum vorigen Menü Auswahl zurückkehren / zur linken Auswahlpunkt wechseln
- 12 **Right** (rechts) zum nächsten Menü Auswahl zurückkehren / zur rechten Auswahlpunkt wechseln
- 13 **Local** Drücken, um die Liste lokaler Radosender anzuzeigen.

**4**

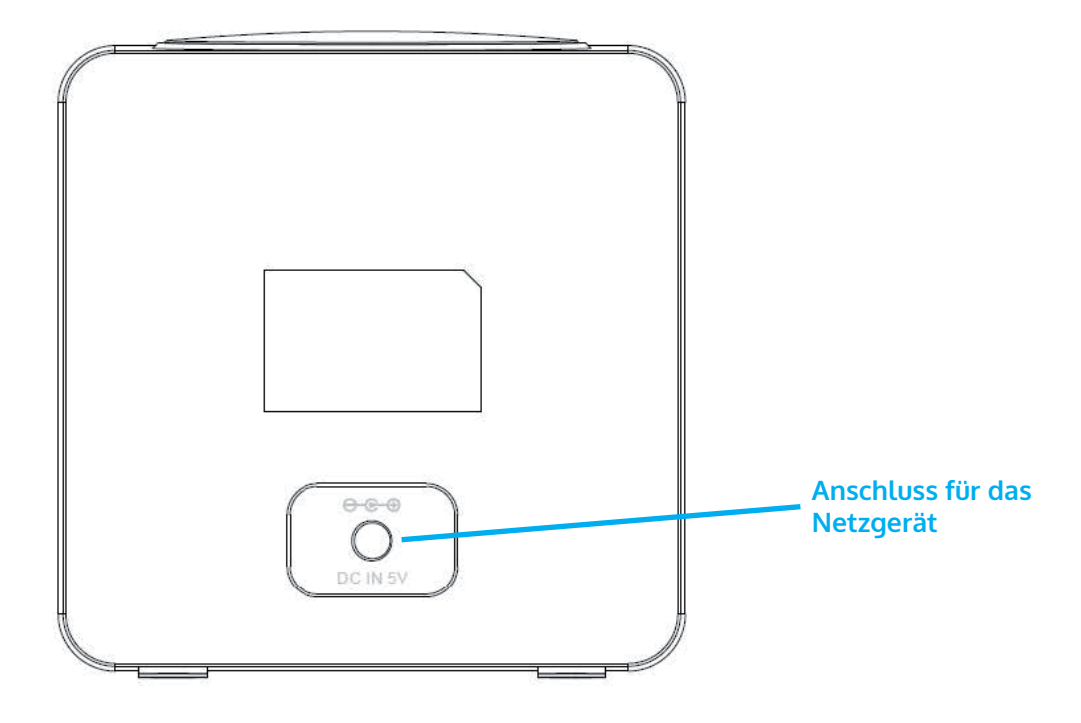

#### **Fernbedienung**

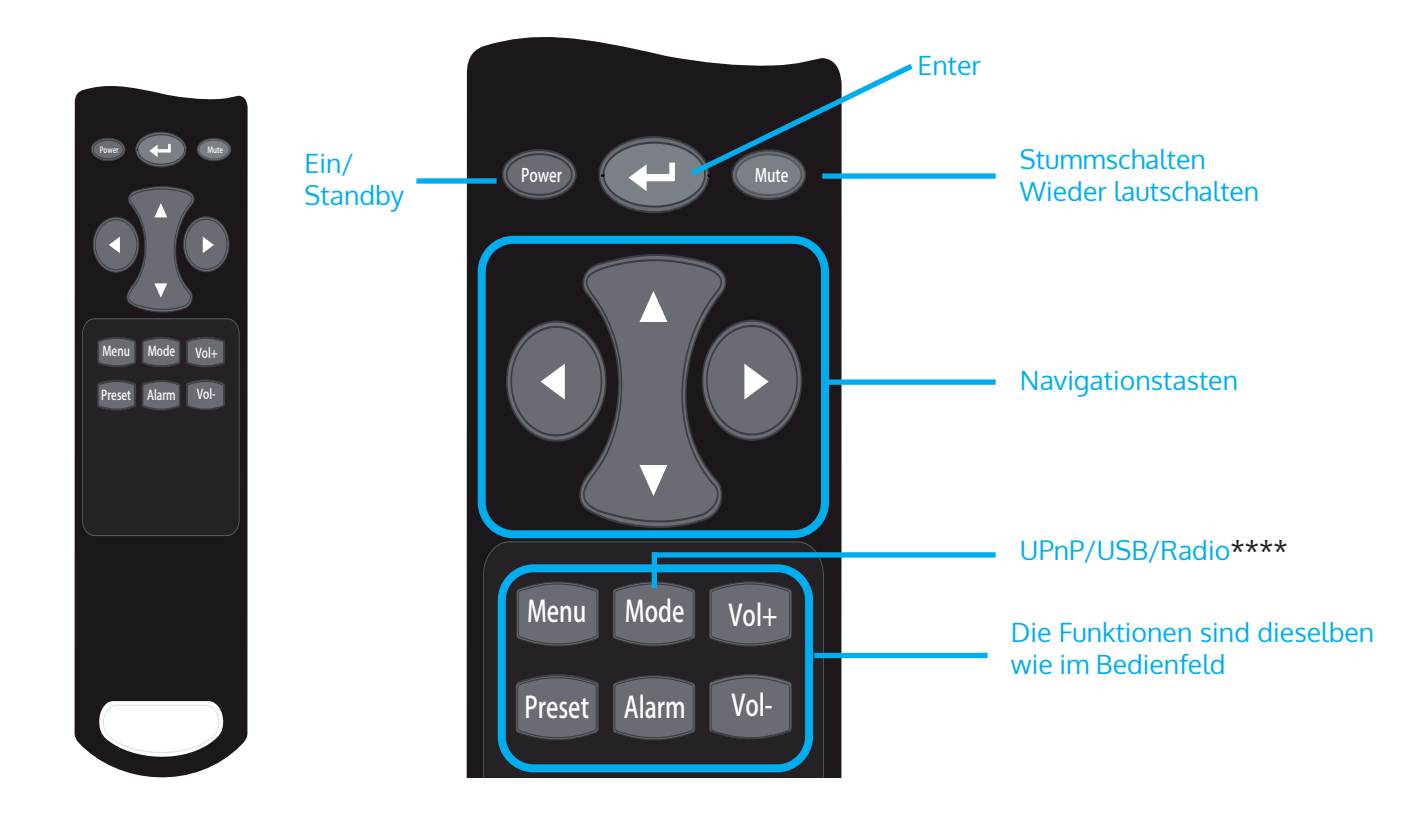

### **Netzwerk einrichten**

#### **WPS-Einrichtung**

Konfiguration > Netzwerk > Wi-Fi-Netzwerk > AP hinzufügen/entfernen > AP hinzufügen (WPS-Taste. Drücken Sie zur Auswahl OK. Rufen Sie die WPS-Funktion des Ziel-Wi-Fi-Routers auf (siehe das Benutzerhandbuch des Ziel-Wi-Fi-Routers). Das Radio und der Wi-Fi-Router tauschen Sicherheitsinformationen aus, um den Assoziierungsprozess abzuschließen. Wenn die Konfiguration nicht innerhalb einer Minute abgeschlossen ist, bricht das Radio den Vorgang ab und der Benutzer muss den Vorgang erneut durchführen. Platzieren Sie das Radio immer in einem Abstand von 2 Metern zum Wi-Fi-Router, um eine reibungslose und schnelle Verbindung zu gewährleisten.

#### **Eingabe des WLAN-Passworts**

Wenn das Radio zum ersten Mal benutzt wird (oder an einen neuen Standort gebracht wird), erscheint nach der Meldung "Boot up and connect to www.skytune.net" " eine Aufforderung zur Konfiguration des Netzwerks. Wählen Sie [Ja], indem Sie [◄] drücken, und drücken Sie [Auswählen]. Wählen Sie [AP hinzufügen/entfernen], dann [AP hinzufügen (Scan)], um die Sendeumgebung nach verfügbaren Wi-Fi-APs zu durchsuchen. Es wird eine Liste von WLAN-Zugangspunkten mit angemessener Signalstärke angezeigt. Wählen Sie den richtigen WLAN-Zugangspunkt und geben Sie das Passwort ein (falls vorhanden).

So geben Sie das Passwort ein: Wählen Sie mit dem Navigationsrad das Zeichen für die erste Zeichenposition aus, drücken Sie OK, um Drücken Sie OK, um die Eingabe zu bestätigen und gehen Sie zur nächsten Zeichenposition, wählen Sie das nächste Zeichen und drücken Sie erneut OK. Wiederholen Sie den Vorgang, bis das letzte Zeichen eingegeben wurde, und drücken Sie dann lange auf OK, um die Passworteingabe zu bestätigen. die Eingabe des Passworts zu bestätigen.

Wenn die Passworteingabe korrekt ist, zeigt das Radio "Verbinden" und dann "Verbindung hergestellt" an. Das Radio wird sich automatisch mit dem gerade assoziierten AP verbinden. Das Radio bezieht dann die notwendigen Netzwerkparameter für die Interent-Verbindung (mit DHCP).

### **Internet-Radio**

Das Radio wird vom Internet-Radio-Portal Skytune betrieben, das es den Benutzern ermöglicht, über 32.000 kostenlose Radiosender auf der ganzen Welt zu hören.

#### **Skytune**

- Skytune listet die beliebtesten Sender auf (weltweit oder nach dem jeweiligen Land/Staat)
- Lokal: der Skytune-Server sendet die Liste der Radios für das Land, in dem sich das Radio befindet, entsprechend der IP-Adresse des Internetradios). Zum Beispiel wird ein Radio mit einer IP-Adresse aus Frankreich mit den Frankreich-Sendern präsentiert, wenn Local gedrückt wird.
- Region: Kontinent/Land/Bundesland
- Sender-Genre: Talk-basiert oder Musik-basiert, und unter jedem gibt es eine große Anzahl von Genres, aus denen der Benutzer wählen kann.

### **Meine Favoriten**

- Das Radio bietet Ihnen eine Favoritenliste mit bis zu 198 Sendern. 99 Sender können in Ihrer Favoritenliste und 99 Sender in der Senderhistorie gespeichert werden.
- Wenn Sie einen Sender abspielen, wird dieser durch langes Drücken der Taste PRESET am Ende der Favoritenliste hinzugefügt.
- Die gespeicherten Sender können durch Drücken der Favoritentaste abgerufen werden, so dass der Benutzer sie bequem anhören kann.
- Bearbeiten von gespeicherten Sendern: Wenn die Favoritenliste eingeschaltet ist, drücken Sie Vorwärts, um das Bearbeitungsfenster zum [Löschen], [Nach oben], [Nach unten] der Position des markierten Senders aufzurufen.
- Sieben Voreinstellungen: Drücken Sie bei der Radiowiedergabe lange, um den Sender als eine der 7 Voreinstellungen (Internetradio) zu speichern. Drücken Sie , um den gespeicherten Sender wiederzugeben.
- #

### **Media-Center**

#### **UpnP/DLNA-Musikstreaming im Heimnetzwerk**

Sie können Musik von einem vernetzten Gerät, das die UPnP-Funktion unterstützt, zur Wiedergabe an das Radio streamen. Zum Beispiel unterstützen die meisten aktuellen PCs UPnP, und Sie können Musik vom Windows Media Player-Anwendung auf dem Computer streamen und auf Ihrem Radio hören.

Wählen Sie im Hauptmenü [Media Center] > [UpnP]. Die Musikdateien werden entsprechend dem Aufbau des Medienservers präsentiert. Rufen Sie die Wiedergabe der markierten Datei mit Select auf.

UPnP erlaubt Ihnen, die auf Ihrem Rechner gespeicherte Musik von einem externen Gerät wie dem IR-6 nach Kategorien zu durchsuchen oder zu filtern. Voraussetzung dafür sind durchgängig getaggte (mit ID3-Tag versehene) Dateien und ein geeignetes Server-System, also zum Beispiel ein PC mit Windows Media Player 11 (oder höher). Befolgen Sie diese Schritte:

- Vergewissern Sie sich, dass der PC sowie das Radio im selben Netzwerk angeschlossen und registriert sind.
- Öffnen Sie den Windows Media Player und fügen Sie die Dateien und Ordner zu der gewünschten Bibliothek hinzu.
- Aktivieren Sie Medienstreaming (Medienbibliothek -> Streamen -> Medienstreaming aktivieren).
- Stellen Sie sicher, dass das Radio Zugriffsrechte hat, indem Sie es anwählen und "Erlauben" klicken.
- Das IR-6 kann nun Medieninhalte von Ihrem Rechner streamen. Der UPnP-Service läuft als Hintergrundprozess, so dass der WMP gar nicht gestartet werden muss, um die Medienwiedergabe zu ermöglichen.

Um nun andererseits das IR-6 an die UPnP-Freigabe des Rechners zu koppeln, wählen Sie im Hauptmenü des Radios Media Player -> UPnP aus. Schalten Sie in dem entsprechenden Untermenü (RIGHT) UPnP ein.

Das Gerät sucht nun nach verfügbaren UPnP Servern. Nach erfolgreichem Scan werden diese auf dem Display angezeigt. Wählen Sie den gewünschten Server aus und betätigen Sie mit OK auf der Fernbedienung bzw. ENTER am Gerät.

Der Rechner wird die Meldung ausgeben, dass ein Gerät versucht, sich mit dem UPnP Server zu verbinden. Öffnen Sie "Media Sharing" im Windows Media Player und klicken Sie im sich öffnenden Dialogfeld auf "Allow" / "Erlauben".

Um den Music Player aufzurufen, wählen Sie ihn mit MODE oder im Hauptmenü aus. Wählen Sie im Music Player Untermenü Shared Media und dann einen Computer mit geteilten Inhalten aus der Liste verbundener UPnP-Geräte (falls Sie Medienstreaming auf mehreren Computern aktiviert haben).

Die Steuerung der Wiedergabe erfolgt über die konventionellen Pfeiltasten und PLAY/PAUSE, die Navigation über die Pfeiltasten (auf der Fernbedienung) oder über DIAL/ENTER sowie LEFT/RIGHT an der Gerätefront.

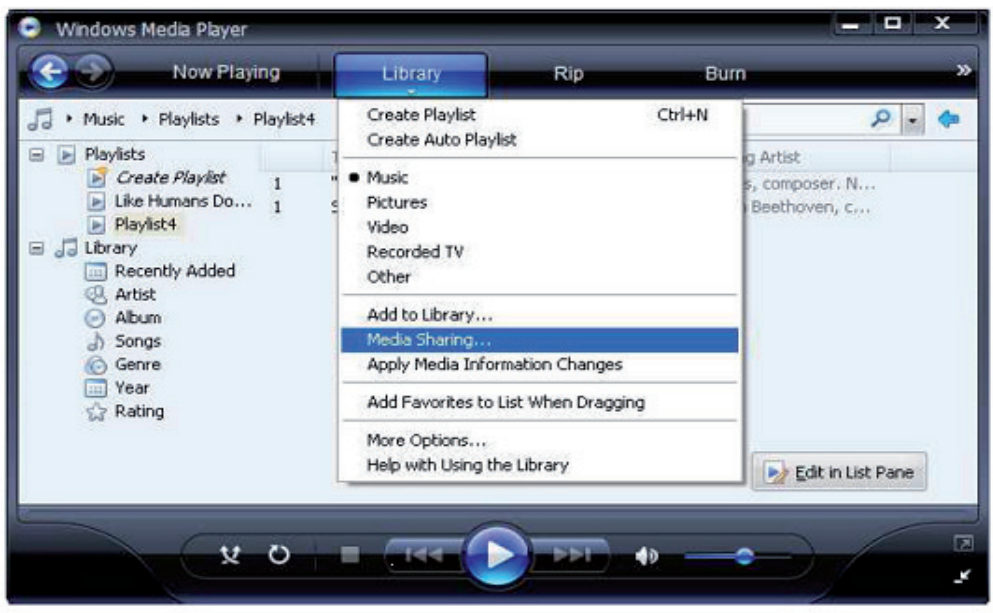

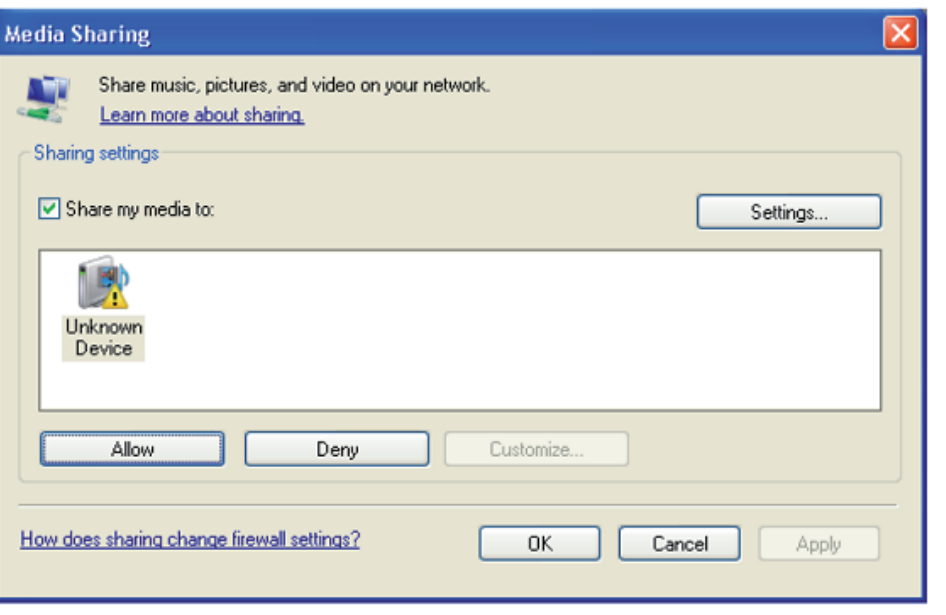

### **BT-Lautsprecher**

Blättern Sie im Hauptmenü zu BT und drücken Sie zur Auswahl OK.

Starten Sie die Bluteooth-Funktion des Smart-Geräts und suchen Sie nach verfügbaren Geräten für die Kopplung. Der BT-Name ist IR120. Koppeln Sie mit dem BT-Lautsprecher IR120. Nach dem Pairing wird die Meldung "Nicht verbunden" durch die durch die BT-ID des intelligenten Geräts ersetzt.

### **USB-Wiedergabe**

Blättern Sie im Hauptmenü zu USB und drücken Sie zur Auswahl OK. Auf dem Display wird Folgendes angezeigt:

Track \* XXX

Dabei ist Track \* die Nummer des Titels, der gerade auf der U-Disk abgespielt wird, XXX ist das Format des Titels.

### **Einstellungen**

#### **Zeianzeige: Analog / Digital**

#### **My MediaU Management Netzwerk**

- Funknetz-Einstellung: Wählen Sie, um nach verfügbaren W-LANs zu scannen und diese als Liste anzuzeigen.
- Funknetz (WPS PBC): Wählen Sie, um nach verfügbaren WPS aktivierten Netzwerken zu scannen.

#### **Datum & Zeit**

Stellen Sie hier die Uhrzeit sowie das aktuelle Datum ein. Nutzen Sie die Pfeiltasten (oben / unten), um die Werte zu verändern sowie die Pfeiltasten (rechts/links), um die Cursorposition zu verändern.

Einstellungen des Zeitformats: 12 Std / 24 Std; Einstellungen des Datumformats: JJ/MM/TT, TT/MM/YY oder MM/TT/JJ DST = Sommer/Winterzeit aktivieren/deaktivieren

#### **Wecker**

- Aktivieren / deaktivieren Sie Wecker1 und/oder Wecker2. Folgen Sie jeweils der Menüführung, um das Wiederholungsintervall (z.B. täglich / nur an bestimmten Tagen), die Uhrzeit sowie den Weck-Typ (Ton/Melodie/ Internet Radio) auszuwählen.
- Schlummer-Wecker: Halten Sie einen "Power Nap" und stellen Sie eine bestimmte Minutenzahl ein. Überspringen Sie so die Uhrzeit-Einstellungen der Optionen Wecker 1/2.
- Wecker-Lautstärke: Stellen Sie hier die Wecker-Lautstärke ein.

**Geplante Wiedergabe:** Sie können die Start- und Stoppzeit für die Wiedergabe einstellen, und dann kann das Produkt die in der Voreinstellung gespeicherten Kanäle pünktlich abspielen und zur eingestellten Zeit beenden.

#### **Sprache**

Wählen Sie zwischen Englisch, Deutsch, Spanisch, Französisch, Portugiesisch, Niederländisch, Italienisch, Russisch, Schwedisch, Norwegisch, Dänisch oder Finnisch als Menüsprache.

#### **Dimmer**

Dimmen Sie hier das Display. Wählen Sie Dimm-Level für den Energiesparmodus (wird nach einigen Minuten ohne Operation aktiviert) und den normalen Nutzungsmodus.

#### **Schlaf Timer**

Stellen Sie den Schlaftimer auf 15, 30, 60, 90, 120, 150 oder 180 Minuten. Nach Ablauf der gewählten Zeitspanne schaltet das IR-6 automatisch in den Standby-Modus.

#### **Zwischenspeicher (Buffering)**

Legen Sie die Mindest-Buffering-Zeit auf 2, 4 oder 8 Sekunden fest. Eine längere Zwischenspeicher-Zeit kann bei einer langsamen oder störungsanfälligen Netzwerk- oder Internetverbindung ein stabileres Streaming ermöglichen.

#### **Lokale-Station-Einstellung**

Das Gerät findet verfügbare lokale Radiosender automatisch und zeigt diese unter dem entsprechenden Punkt im Internet Radio an. Wählen Sie hier "Manuell einstellen", um die lokalen Sender einer anderen Region einzustellen falls gewünscht.

#### **Wiedergabe-Einstellung**

Wählen Sie hier zwischen den Wiedergabe-Modi "Wiederholen alle" (wiederholt beim UPnP-Streaming alle Dateien im Ordner), "Wiederholen eins" (wiederholt den aktuellen Titel) oder "Zufällige" (spielt die verfügbaren Titel in zufälliger Reihenfolge ab).

#### **Info**

Netzwerkinformation, Systeminformation

#### **Fortsetzen der Wiedergabe beim Anschalten**

Wählen Sie hier "An", damit das Gerät bei jedem Neustart den jeweils zuletzt gehörten Sender / die zuletzt gehörte Musikquelle wieder (und weiterhin) abspielt.

#### **Software-Update**

Informationen zu verfügbaren Upgrades der Firmware können hier eingesehen werden. Installieren Sie verfügbare Software Updates.

#### **Auf Werkseinstellung zurücksetzen**

Setzen Sie das Gerät zurück in den Ursprungszustand. Alle Sender- und Favoritenlisten (sofern lokal gespeichert) sowie Einstellungen werden gelöscht. Das Gerät springt anschließend automatisch zur Sprachauswahl und den WLAN-Einstellungen.

## **Fehlerbehebung**

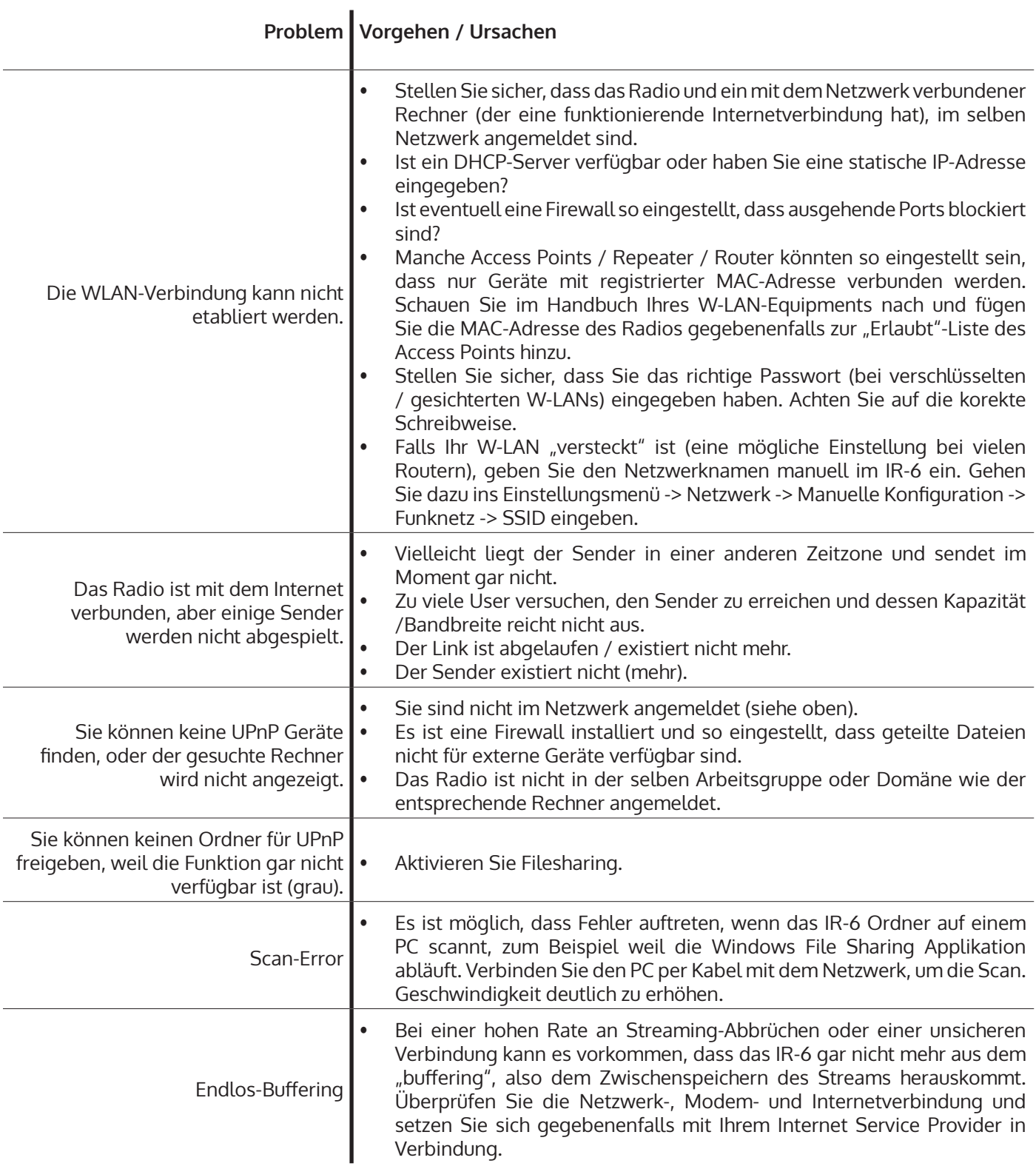

#### **HINWEISE ZUR ENTSORGUNG**

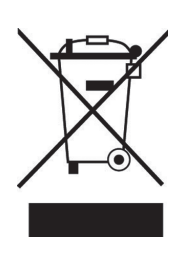

Wenn es in Ihrem Land eine gesetzliche Regelung zur Entsorgung von elektrischen und elektronischen Geräten gibt, weist dieses Symbol auf dem Produkt oder auf der Verpackung darauf hin, dass dieses Produkt nicht im Hausmüll entsorgt werden darf. Stattdessen muss es zu einer Sammelstelle für das Recycling von elektrischen und elektronischen Geräten gebracht werden. Durch regelkonforme Entsorgung schützen Sie die Umwelt und die Gesundheit Ihrer Mitmenschen vor negativen Konsequenzen. Informationen zum Recycling und zur Entsorgung dieses Produkts, erhalten Sie von Ihrer örtlichen Verwaltung oder Ihrem Hausmüllentsorgungsdienst.

Dieses Produkt enthält Batterien. Wenn es in Ihrem Land eine gesetzliche Regelung zur Entsorgung von Batterien gibt, dürfen die Batterien nicht im Hausmüll entsorgt werden. Informieren Sie sich über die örtlichen Bestimmungen zur Entsorgung von Batterien. Durch regelkonforme Entsorgung schützen Sie die Umwelt und die Gesundheit Ihrer Mitmenschen vor negativen Konsequenzen.

### **KONFORMITÄTSERKLÄRUNG**

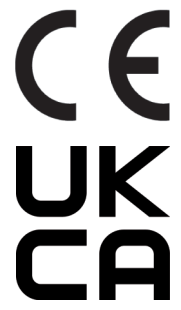

#### **Hersteller:**

Chal-Tec GmbH, Wallstraße 16, 10179 Berlin, Deutschland.

#### **Importeur für Großbritannien:**

Berlin Brands Group UK Ltd PO Box 1145 Oxford, OX1 9UW United Kingdom

Hiermit erklärt Chal-Tec GmbH, dass der Funkanlagentyp IR-120 der Richtlinie 2014/53/ EU entspricht. Der vollständige Text der EU-Konformitätserklärung ist unter der folgenden Internetadresse verfügbar: use.berlin/10032047 Dear Customer,

Congratulations on purchasing this device. Please read the following instructions carefully and follow them to prevent possible damages. We assume no liability for damage caused by disregard of the instructions and improper use. Scan the QR code to get access to the latest user manual and more product information.

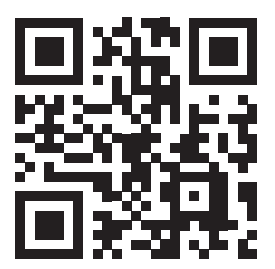

### **Technical Data**

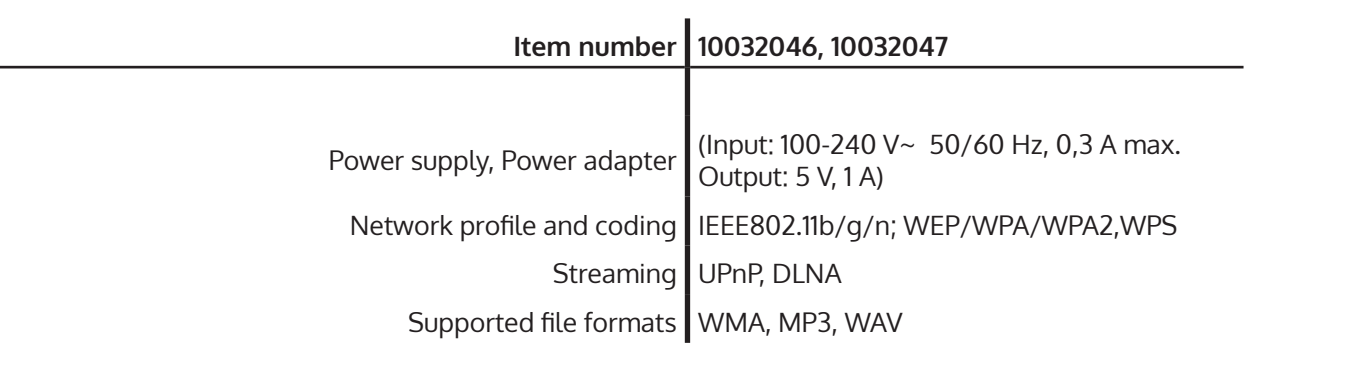

### **Important Safety Instructions**

- Read all instructions before using.
- Do not place on or near a hot gas or electric burner or in a heated oven.
- To protect against a fire, electric shock or personal injury, do not immerse cord, electric plugs or device in water or other liquids.
- Do not expose the appliance to extreme temperatures. The appliance shall be used in moderate climates.
- Disconnect the appliance from the power source if it is not going to be used for a long time, if there is a thunderstorm or if it isn't working properly.
- The use of attachments that are not recommended by the appliance manufacturer may result in fire, electric shock or personal injury.
- Do not open the unit by removing any cover parts. Do not attempt to repair the unit. Any repairs or servicing should be done by qualified personnel only.
- Only qualified persons may perform technical work on the product. The product may not be opened or changed. The components cannot be serviced by the user. The manufacturer is not responsible for any radio or TV interference caused by unauthorised modifications.

#### **Small objects / packaging parts (plastic bags, cardboard, etc.)**

Keep small objects (for example, screws and other assembly materials, memory cards) and packaging parts out of reach of children so that they cannot be swallowed. Do not let small children play with plastic bags. Risk of suffocation.

#### **Transporting the device**

Please keep the original packaging. To ensure adequate protection when transporting the device, pack the device tin its original packaging.

#### **Cleaning the outer surfaces**

Do not use volatile fluids, such as insect sprays. The surface can be damaged by excessive pressure during wiping. Rubber or plastic parts should not be left in contact with the device for an extended period of time. Use a dry cloth.

## **Controls**

#### **Control panel**

#### 1 **Speakers** 2 **Enter/ up - down** Dial: turn to navigate in a list  $\Diamond$ auna OK:short-press to select the highlighted item; short-press to stop playing 3 **Headphone socket (3.5mm)** 4 **IR receiver** 5 **USB connection 7** 6 **On - off /Vol+/Vol-Volume rotary knob with power button** Press to switch unit power on/off Rotate to tune the unit volume, counterclockwise to decrease the volume 7 **2.4" TFT Screen** Display  $\Phi$ Alarm Preset Enter 8 **MENU**  Menu Press to enter main menu with My Favourtite highlighted.  $\left( \begin{array}{c} 8 \end{array} \right)$   $\left( \begin{array}{c} 9 \end{array} \right)$   $\left( \begin{array}{c} 10 \end{array} \right)$ During playback, lomng press to pop up EQ menu. Right Left Local 9 **Alarm:** Setting Alarm 1 &Alarm 2  $(11)$  12 13 10 **Preset:** (Favourite button) **6** In IR radio mode, short-press to recall Favourite list; when USB  $\Omega$  $\ddot{\phantom{1}}$  $Up$ Down playing a station, long-press to store to Favourite Vol 11 **Left:** (Backward button): Press to return to previous menu; Press to go to the item on the left (configuration) 12 **Right** (Forward button) **3 5 4** Press to scrollto next menu; during play internet radio. Press to switch info.

**1**

**2**

13 **Local**

Press to pop up the List of local Internet radio stations

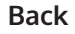

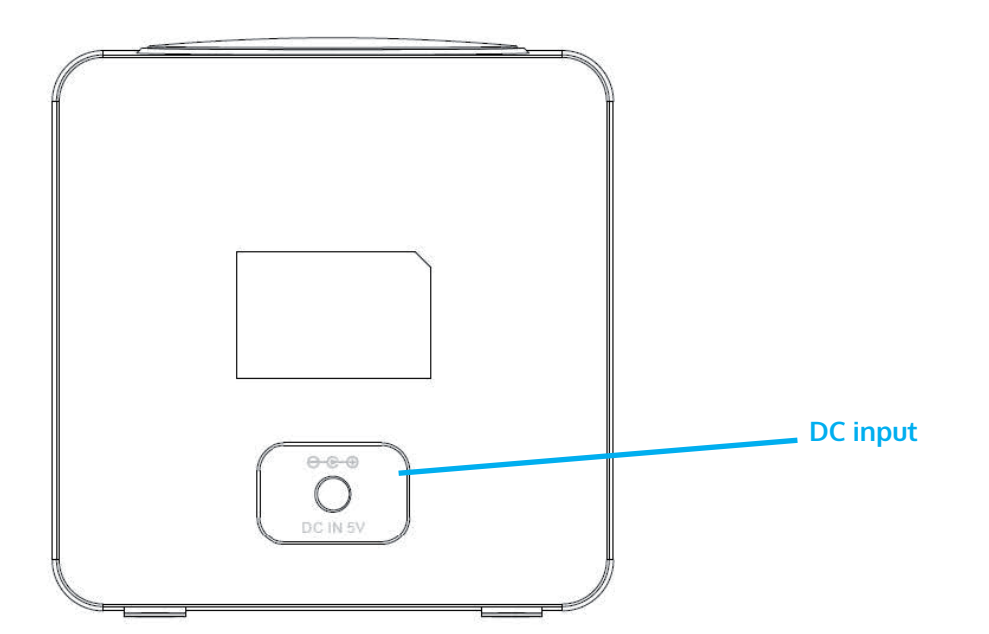

#### **Remote Control**

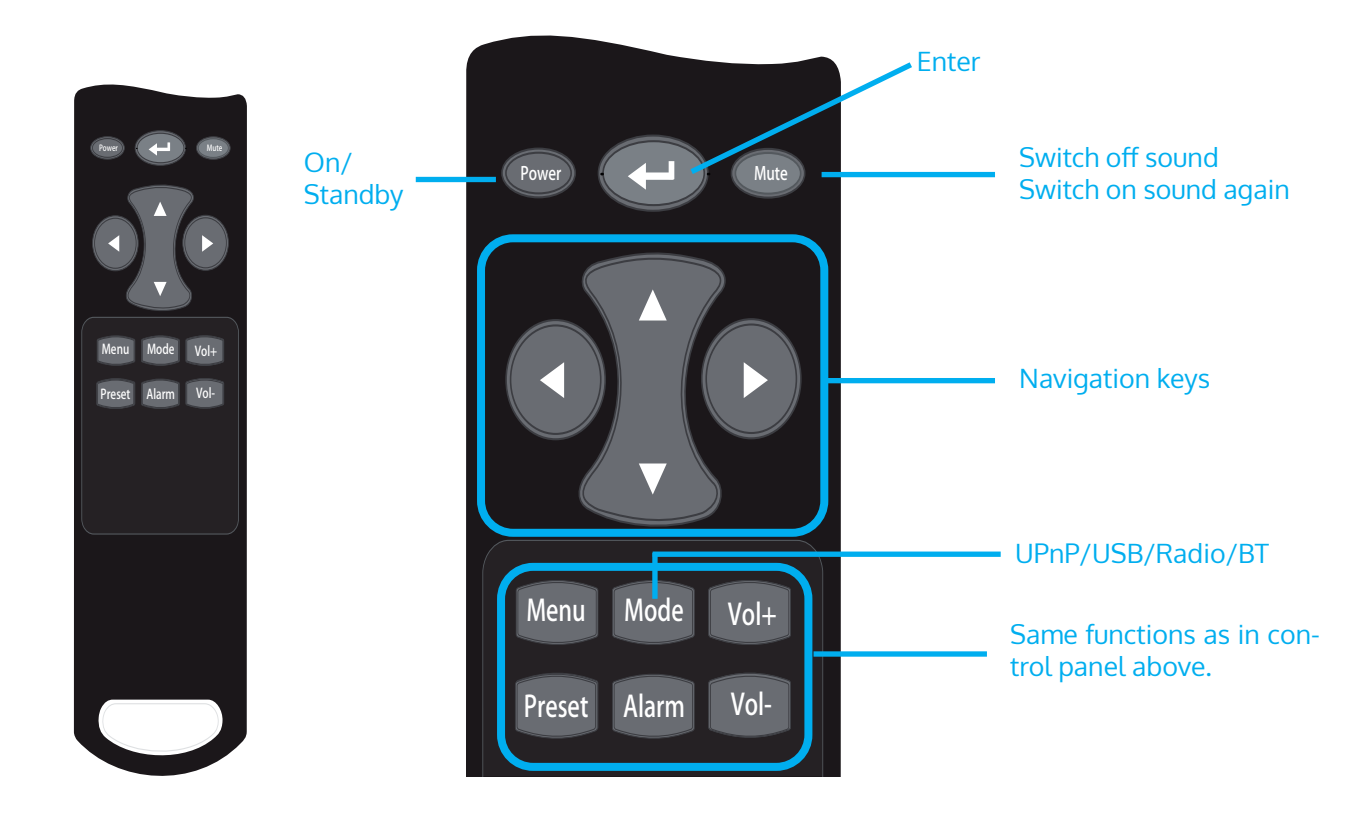

### **Network Setup**

#### **WPS**

Configuration > Network > Wi-Fi Network > Add/Remove AP > Add AP (WPS button. Press OK to select. Invoke the WPS function of the target Wi-Fi router (see the user manual of the target Wi-Fi router). The radio and the Wi-Fi router will exchange security information to complete the association process. If the configuration is not done within one minute, the radio will exit the process and the user is required to repeat the process again. Always place the radio within 2 meters of the Wi-fi router to ensure smooth and fast association.

#### **Wi-Fi password entry**

When the radio is used the first time (or moved to a new premise), after the "Boot up and connect to www.skytune. net" message, a prompt to configure network will pop up. Choose [Yes] by pressing [□] and press Select. Select [Add/Remove AP], then [Add AP (Scan)] to scan the air for available Wi-Fi AP. A list of APs with reasonable signal strength will be shown. Choose the target Wi-Fi AP and enter the password (if any)

To enter the password: Dial to choose the character for the first charater position, press OK to enter and move to the next chracter position and dial to choose thenext character and press OK again.Repeat until the last character has been entered and then long press OK to confirm the passwrod entry.

If the password entry is correct, the radio will show "Associating" and then "Associatiton complete". The radio will automatically connect to the AP just associated. The radio will then obtain the necessary network parameter for Interent connection (with DHCP).

### **Internet Radio**

The radio is powered by Skytune Internet radio portal, allowing users to listen to over 32,000 free-to-listen radio stations across the globe.

#### **Skytune**

- Skytune ranked Most Popular stations (Globally or according to country/state in question)
- Local: the Skytune server will send the list of radio for the country the radio is in according to the IP address of the Internet radio). For example, a radio with IP address from France will be presented with the France stations when Local is pressed.
- Region: Continent/Country/State
- Station Genre: Talks-based or Music-based and under each are a large number of genres for the users to choose.

### **My Favourite**

- The radio provides meomory starage of up to 198 for users' convenience. 99 stations can be stored in the user's favourite list and 99 stations of the station history.
- When playing a station, Long press of Favourite button will add the station at the end of the favourite list.
- The stored stations can be recalled by the press of Favourite, from which users can choose to listen with ease.
- Editing Favourite stations
- When the Favourite list is on, press Forward to pop up the edit window to [Delete], [Move up], [Move down] the position of the highlighted station.
- Seven (7) presets: When playing radio, long press to store the radio as one of the 7 presets (Internet radio). Press to play the stored preset station.

### **Media Center**

#### **UpnP/DLNA streaming of music in the local network**

You can stream music from the Networked device which supports UPnP function to the radio to play. For instance, most of the latest computer laptop supports UPnP, and you can stream music from Windows Media Player application on the computer and listen on your radio

- In the Main menu, choose [Media Centre] > [UpnP]. The music files will be presented according to the media server design. Invoke the playback of the highlighted file with Select.
- If your PC is running Microsoft Windows XP, then you can use Windows Media Player 11(WMP11) to act as your UPnP( Universal Plug and Play) media server. (For Windows 7 or above, please download the correspond version of Windows Media Player). Windows Media Player 11 may be downloaded from Microsoft's website and install by following the instructions detailed in its installation wizard.
- Once installed, Windows Media Player 11 will create a library from all the media files available to it on your PC. To add new media files to the library, ENTER' File > Add to Library…> Advanced Options', Click 'Add' and choose the files you wish to add and click' OK'.
- You will now need to connect your Internet radio to Windows Media Player 11 and configure it to allow the radio to access your media library. In order to this, you will need to do the following:
	- Go to the main menu of the radio, ENTER <Media Player> -> <UPnP>.
	- It will scan for all available UPnP servers . Note, this may take a few seconds for the radio to complete its scan and before the scan has completed, the radio will display '[Empty]'. The radio will continue to display '[Empty]' if no UPnP servers and found.
- After a successful scan. ENTER your UPnP server, by rotating the dial if there is more than one UPnP server, and then press ENTER (note, your radio will display' Access Denied' at this stage)
- Your PC will now prompt you that a device has attempted to connect to your UPnP server. In order to allow the radio to have access to the media files, you will need to click the 'Library' tab from Windows Media Player 11 and ENTER the <Media Sharing> item to open the 'Media Sharing' window. ENTERing 'Media Sharing' for Windows Media Player 11:
- From the 'Media Sharing' windows , the radio will be listed as an unknown device. Click on the unknown device listed, then click the 'Allow' button and then click 'OK'. Allowing the Radio to Connect:

Note: When you are playing the music under UPnP, you are able to change the mode of playback via ENTERing Media Player/Playback Mode

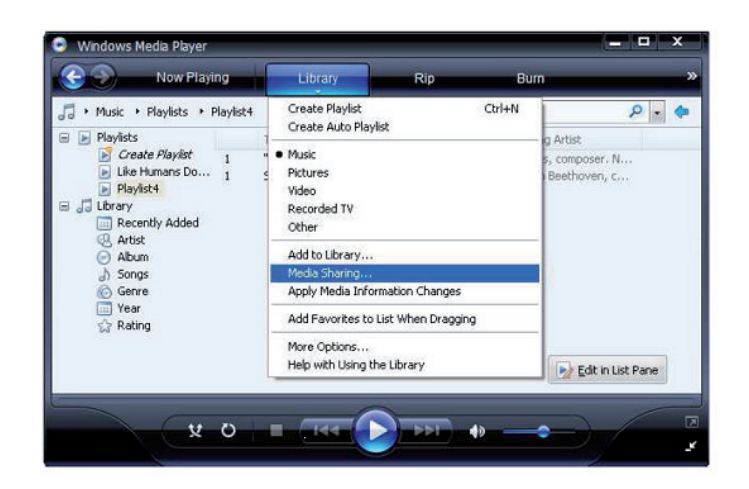

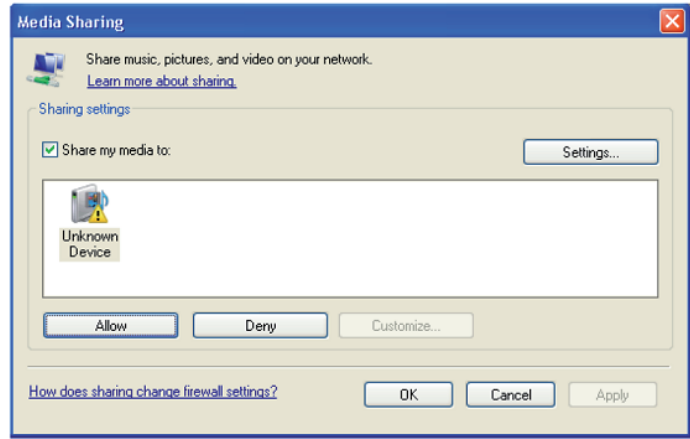

## **BT Speaker**

Scroll to BT in Main Menu and press OK to select.

Launch the Bluteooth function of the smart device and scan for available devices for pairing. The BT name is IR120. Pair with BT speaker with IR120. Once paired, the "Not connected" message will be replaced with the BT . ID of the smart device.

## **USB Playback**

Scroll to USB in Main Menu and press OK to select. The display will show:

Track \* XXX

Where Track \* is the track number currently playing U disk, XXX is the format of the track

### **Configuration**

#### **Network**

• Wireless Network Configuration Press "Enter" to scan for wireless network and list out.

Wireless Network Configuration (WPS): This is the option for you to use WPS function, which means you can set the wireless without enter any passwords for Wi-Fi protected if your router has the function.

**Date & Time:** Current Date & Time setting: You can press UP/DOWN for parameter setting, and move cursor with LEFT/RIGHT and press ENTER to confirm.

- Time Format setting: 12hours / 24hours
- Date Format setting: YY/MM/DD, DD/MM/YY or MM/DD/YY
- Daylight Saving Time (On / Off)
- GMT: Set the currently time as GMT

**Alarm Clock** (Switch 2 separate alarms on/off)

- Alarm Clock types You can ENTER your favorite Alarm setting for every day, once or particular day in the week.
- Alarm Clock NAP function If you would like to take a nap or need the Alarm in short time, you can use this function. You can ENTER the time from 5 minutes up to 180 minutes. No Snooze function available for the NAP alarm.
- Alarm Sounds setting (Beep/Melody/Internet Radio) Please note: The NAP Alarm will only with beeping sound.
- When the Alarm Clock goes on, press any key except for "Power" button, to enter the "Snooze" mode. You can press POWER ON/OFF to stop the ringing when the alarm goes on 5 minutes later again. Remark. You can ENTER any internet radio station as Alarm tone from the favourite station. When the internet station does not work in 1 minute, it will auto set into Beep.

**Scheduled playing:** You can set the start and stop time for playing, and then the product can play the channels stored in the preset on time and end at the set time.

**Language:** English /Deutsch / Espanol / Francais / Portugese / Nederlands / Italiano / Pyccknn / Svenska Norske / Dansk / Magyar /Cesky /Slovensky / Polski / Turkce / Suomi.

**Dimmer:** You can adjust the backlight of the LCD with below settings: Power saving - backlight level Turn On - backlight level

#### **Sleep Timer**

You can set the timer to put the radio on standby after certain time elapsed, from 15 minutes to 180 minutes with the step of every 15 minute.

You also can do the setting with the "Sleep" button from remote control, when you press "Sleep", then you can see the sleep timer on the top right corner of the display.

**Buffer:** ENTER your preferred buffering time.

#### **Local Radio Setup**

The radio will detect your local area stations automatically and it will display under the "Internet radio" you will find all the stations under "Internet radio" -> "Local Radio".

#### **22**

If you would like to change the Local area stations to other countries, you can choose "Manual setup" to make the change.

**Playback Setup:** REPEAT ALL /REPEAT ONE / SHUFFLE / NORMAL

#### **Information**

Network information, system information.

#### **Software update**

- Upgrade information will pop up on the display when there is an upgrade version available on the server.
- When there is an upgrade version available on the server, you can do the manual upgrade from the update menu.

#### **Reset to default**

You can do this factory reset to empty all of the settings and it comes back to default settings. Please note that all station presets, settings and configuration will be lost after performing the factory reset. Remark: Playing is stopped when it comes back to default settings. The device will skip into the language setting automatically. After that it will turn to the internet settings.

## **Troubleshooting**

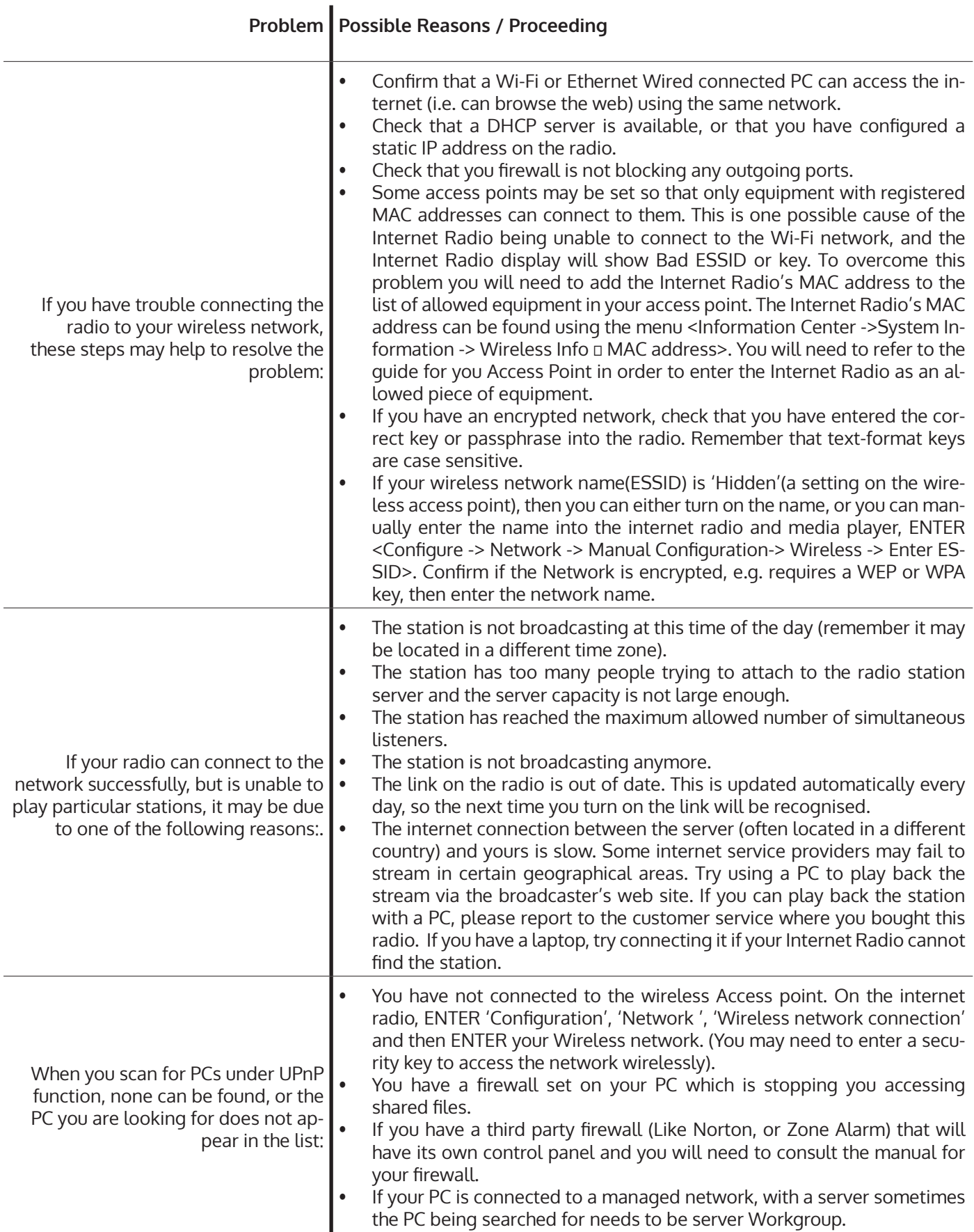

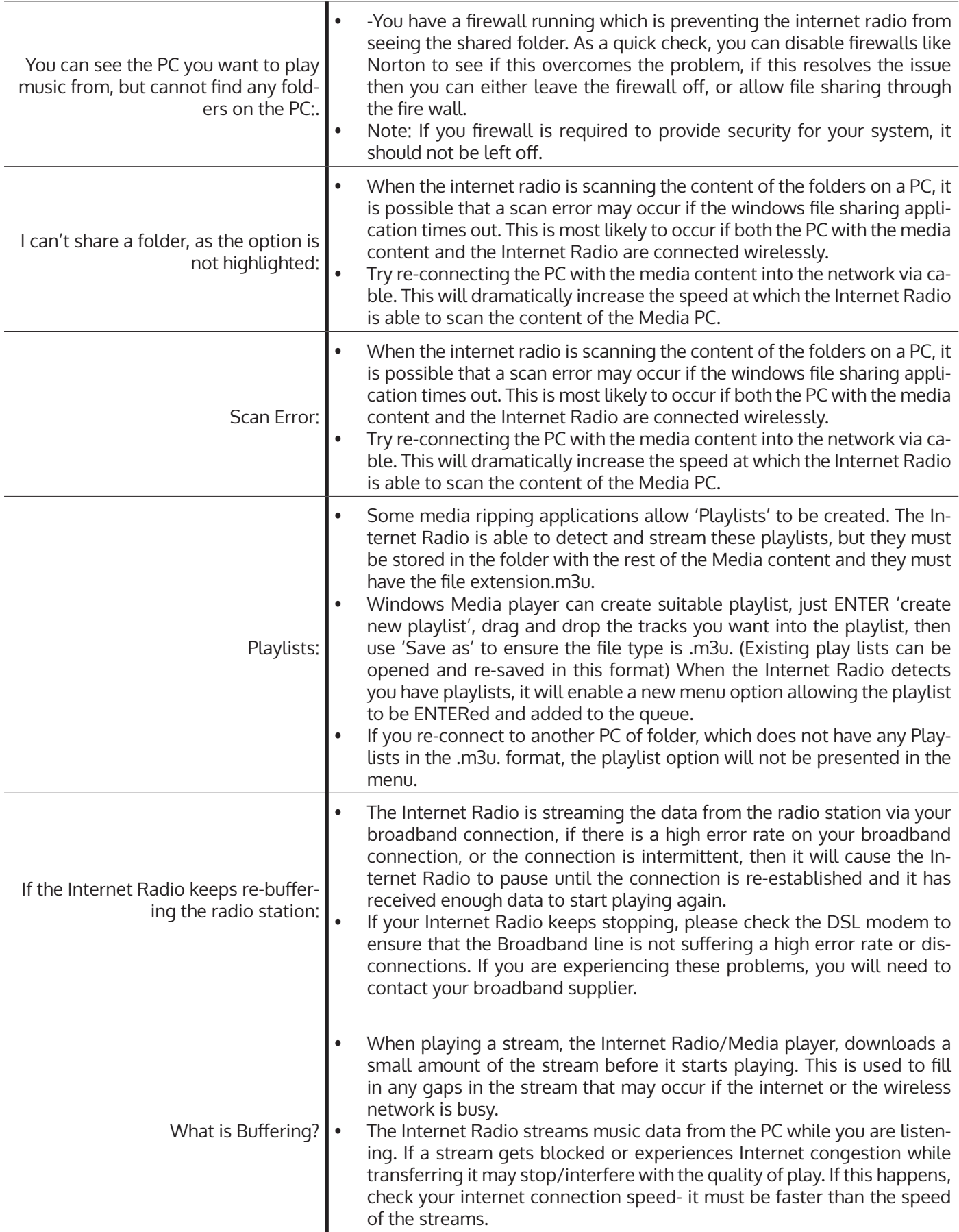

#### **DISPOSAL CONSIDERATIONS**

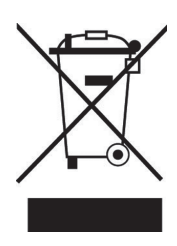

If there is a legal regulation for the disposal of electrical and electronic devices in your country, this symbol on the product or on the packaging indicates that this product must not be disposed of with household waste. Instead, it must be taken to a collection point for the recycling of electrical and electronic equipment. By disposing of it in accordance with the rules, you are protecting the environment and the health of your fellow human beings from negative consequences. For information about the recycling and disposal of this product, please contact your local authority or your household waste disposal service.

This product contains batteries. If there is a legal regulation for the disposal of batteries in your country, the batteries must not be disposed of with household waste. Find out about local regulations for disposing of batteries. By disposing of them in accordance with the rules, you are protecting the environment and the health of your fellow human beings from negative consequences.

#### **DECLARATION OF CONFORMITY**

#### **Manufacturer:**

Chal-Tec GmbH, Wallstrasse 16, 10179 Berlin, Germany.

#### **Importer for Great Britain:**

Berlin Brands Group UK Ltd PO Box 1145 Oxford, OX1 9UW United Kingdom

Hereby, Chal-Tec GmbH declares that the radio equipment type IR-120 is in compliance with Directive 2014/53/EU. The full text of the EU declaration of conformity is available at the following internet address: use.berlin/10032047

**For Great Britain**: Hereby, Chal-Tec GmbH declares that the radio equipment type IR-120 is in compliance with the relevant statutory requirements. The full text of the declaration of conformity is available at the following internet address: use.berlin/10032047

Chère cliente, cher client,

Toutes nos félicitations pour l'acquisition de ce nouvel appareil. Veuillez lire attentivement et respecter les instructions de ce mode d'emploi afin d'éviter d'éventuels dommages. Nous ne saurions être tenus pour responsables des dommages dus au non-respect des consignes et à la mauvaise utilisation de l'appareil. Scannez le QR-Code pour obtenir la dernière version du mode d'emploi et des informations supplémentaires concernant le produit.

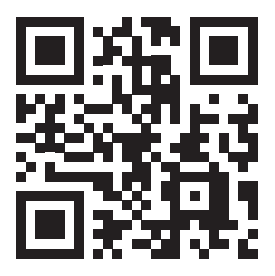

### **Fiche technique**

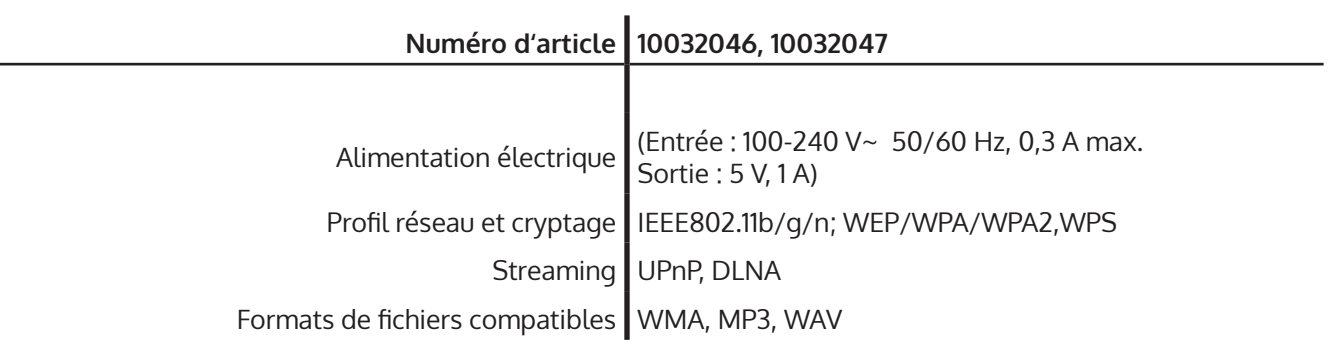

## **Consignes de sécurité**

Pour réduire les risques d'incendie, de choc électrique et de dommages :

- N'exposez pas cet appareil à la pluie.
- Ne placez pas de récipients remplis de liquides, tels que des vases, sur cet appareil.
- Utilisez uniquement les accessoires recommandés par le fabricant.
- Ne réparez pas cet appareil vous-même. Contactez un technicien qualifié pour toute intervention.
- Ne faites pas tomber d'objets métalliques dans cet appareil.
- Ne posez aucun objet lourd sur cet appareil.
- Ne bloquez aucune ouverture d'aération.
- N'installez pas l'appareils à proximité immédiate de sources de chaleur telles que des radiateurs, des poêles, des fours ou d'autres appareils qui chauffent (tels que des amplificateurs ou similaires).
- Avant la mise en service, assurez-vous que l'alimentation correspond à celle spécifiée sur l'appareil.
- Débranchez la prise en cas d'orage et lorsque vous n'utilisez pas l'appareil pendant une longue période ou lorsque vous vous absentez.
- Cet appareil n'est pas un jouet. Les enfants ne doivent l'utiliser que sous surveillance et ne jamais mettre d'objets dans les ouvertures de ventilation.

#### **Installation**

- **Attention**  Ne placez pas de sources de flammes nues comme des bougies sur l'appareil.
- Placez l'appareil sur une surface sèche, plate, imperméable et résistante à la chaleur.
- Trouvez pour l'appareil un emplacement hors d'atteinte des enfants.
- La prise doit être facilement accessible afin de pouvoir débrancher rapidement l'appareil en cas d'urgence.
- N'installez pas cet appareil dans une bibliothèque, un placard intégré ou tout autre espace confiné. Assurez une bonne ventilation de l'appareil.
- Ne placez pas l'appareil sur un amplificateurs ou d'autres appareils qui peuvent chauffer. Cette chaleur pourrait endommager l'appareil.
- Ne soumettez pas cet appareil à des vibrations excessives.

#### **Petits objets / éléments d'emballage**

Conservez les petits éléments (par exemple vis, matériel de montage) et éléments d'emballage hors de portée des enfants pour éviter les risques d'étouffement. Ne pas laisser les enfants jouer avec les emballages plastiques, il y a risque d'étouffement!

#### **Transport de l'appareil**

Veuillez conserver l'emballage d'origine. Pour garantir la meilleure protection de l'appareil lors de son transport, veuillez le remettre dans son emballage d'origine.

#### **Nettoyage des surfaces externes**

Ne pas utiliser de liquides volatils tels que le spray insecticide. Une pression trop forte lors de l'essuyage peut endommager les surfaces. Les matières en plastique ou en caoutchouc ne doivent pas rester en contact avec l'appareil pendant une période prolongée. Utilisez un chiffon sec.

### **Eléments de commande**

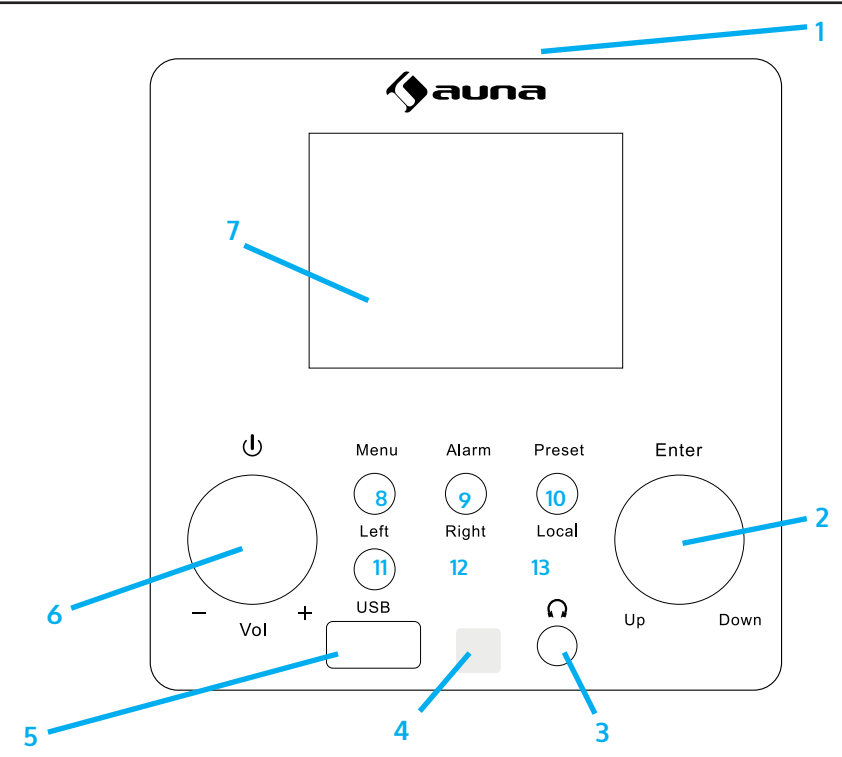

#### 1 **Enceinte**

- 2 **OK (entrée) / haut bas**  Molette de navigation : tournez pour sélectionner un élément dans une liste Touche de confirmation : appuyez pour confirmer
- 3 **Prise casque**
- 4 **Capteur infrarouge**
- 5 **Port USB**
- 6 **Marche Arrêt / Contrôle du volume**  Appuyez pour allumer la radio Internet Augmentez et diminuez le volumet
- 7 **Écran** 
	- écran de 2,4 pouces
- 8 **Menu** 
	- pour ouvrir le menu principal

#### 9 **Alarme**

pour régler les alarmes 1 et 2

- 10 **Preset**  de la radio Internet Appuyez brièvement pour appeler une station préréglée
	- Maintenez pour mémoriser une station
- <sup>11</sup> **Left** (gauche) vers le choix de menu précédent / passer au point de sélection gauche
- 12 **Right** (droite) vers le choix de menu suivant / passage à l'élément de sélection droit 13 **Local** 
	- appuyez pour afficher les radios locales

**30**

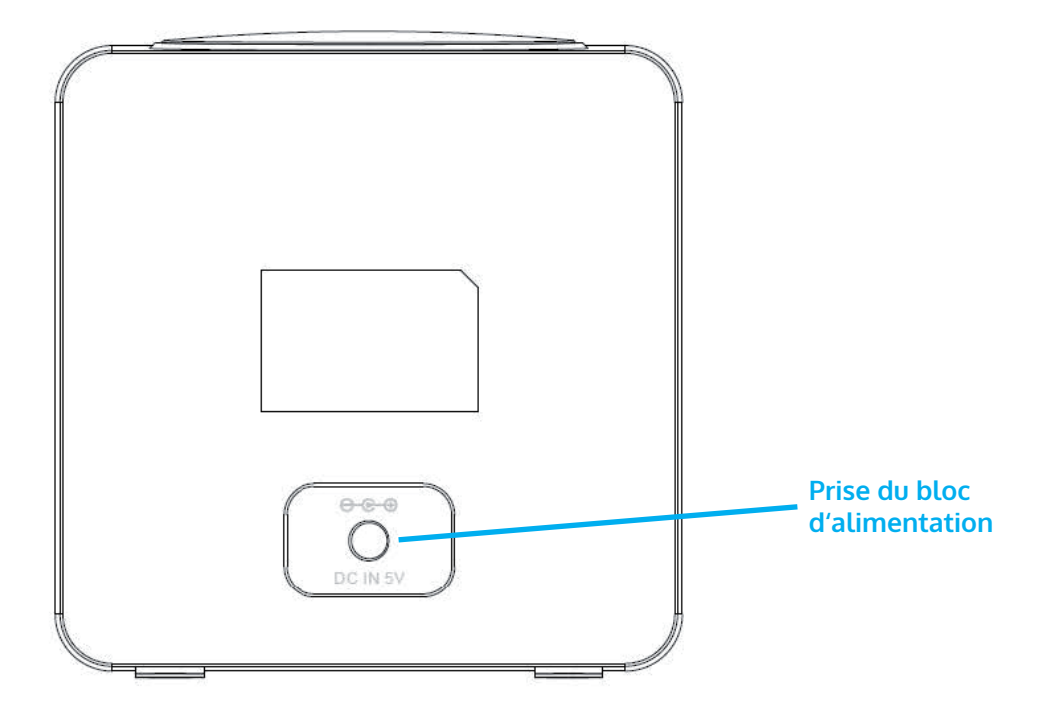

#### **Télécommande**

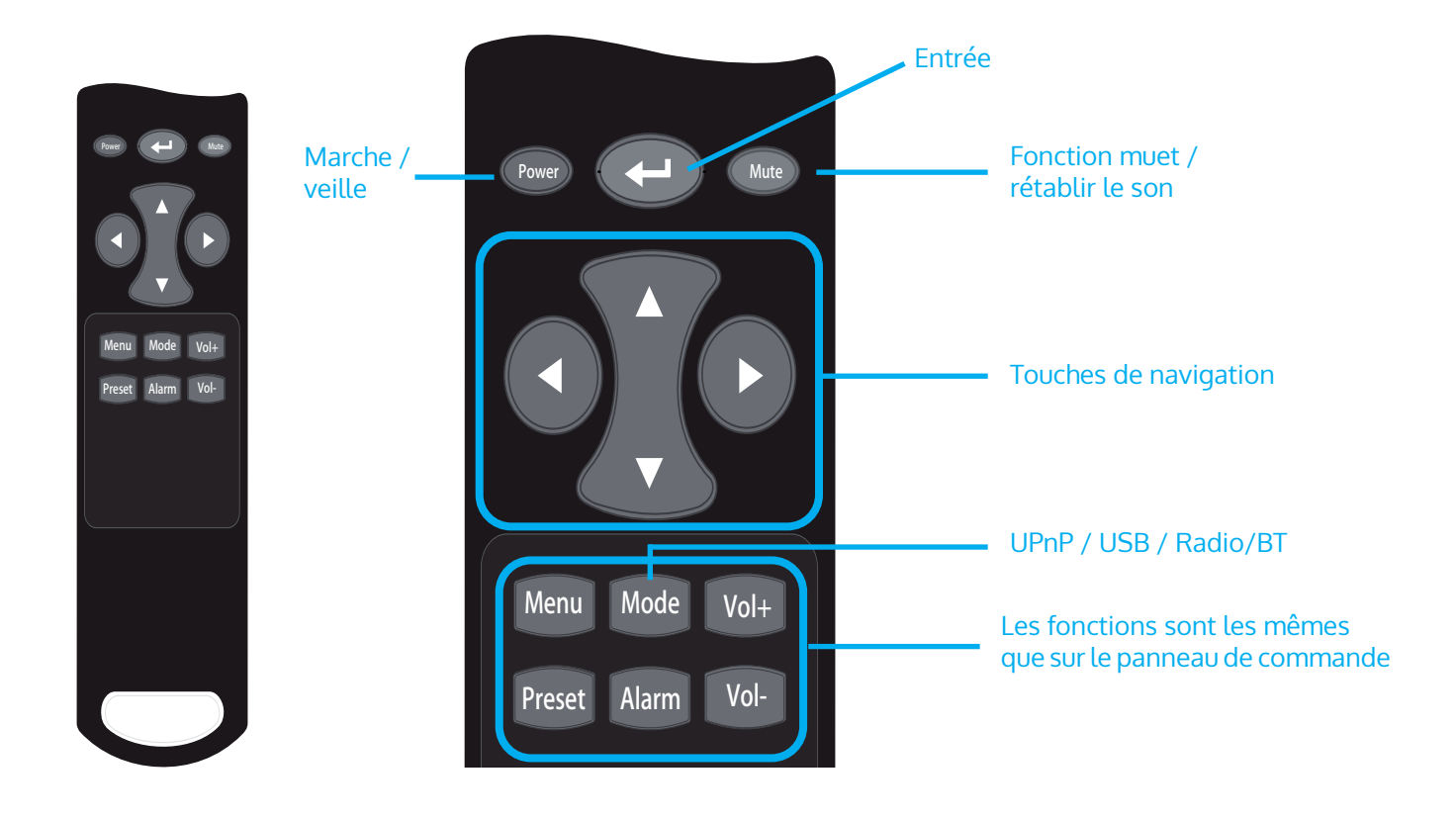

### **Configuration de réseau**

#### **Configuration WPS**

Configuration > réseau > réseau Wifi > ajout / suppression d'AP > ajout d'AP (touche WPS) Appuyez sur OK pour sélectionner Accédez à la fonction WPS du routeur WiFi cible (reportez-vous au manuel d'utilisation du routeur WiFi cible). La radio et le routeur Wi-Fi échangent des informations de sécurité pour terminer le processus d'association. Si la configuration ne se termine pas dans la minute, la radio annule le processus et l'utilisateur doit recommencer le processus. Placez toujours la radio à moins de 2 mètres du routeur WiFi pour assurer une connexion fluide et rapide.

#### **Saisie du mot de passe WiFi**

Lorsque vous utilisez la radio pour la première fois (ou que vous changez son emplacement), une invite de configuration du réseau apparaît après le message "Démarrez et connectez-vous à www.skytune.net". Sélectionnez [Oui] en appuyant sur [◄] et appuyez sur [Sélectionner]. Sélectionnez [Ajouter / Supprimer AP], puis [Ajouter AP (Scan)] pour rechercher les points d'accès Wi-Fi disponibles. Une liste des points d'accès sans fil avec une puissance de signal sufffisante s'affiche. Sélectionnez le bon point d'accès WiFi et saisissez le mot de passe (si disponible).

Pour saisir le mot de passe : utilisez la molette de navigation pour sélectionner le premier caractère, appuyez sur OK pour confirmer. Appuyez sur OK pour confirmer l'entrée et passez au caractère suivant, sélectionnez le caractère suivant et appuyez à nouveau sur OK. Répétez le processus jusqu'à avoir saisi le dernier caractère puis appuyez longuement sur OK pour confirmer la saisie du mot de passe.

Si la saisie du mot de passe est correcte, la radio affiche "Connexion" puis "Connecté". La radio se connectera automatiquement au point d'accès actuel. La radio reçoit alors les paramètres réseau nécessaires pour la connexion Internet (par DHCP).

### **Radio Internet**

La radio est alimentée par le portail de radio Internet Skytune qui permet aux utilisateurs d'écouter plus de 22 000 stations de radio gratuites à travers le monde.

#### **Skytune**

- Skytune répertorie les stations les plus populaires (dans le monde ou par pays / état)
- Local : le serveur Skytune envoie la liste des radios du pays dans lequel se trouve la radio, en fonction de l'adresse IP de la radio Internet). Par exemple, une radio avec une adresse IP en France recevra les stations françaises si vous appuyez sur Local.
- Région : Continent / Pays / État
- Style de station : classement par type conversation ou musique, et sous chacun d'eux, un grand nombre de genres parmi lesquels l'utilisateur peut choisir.

### **Mémorisation de station**

- La radio vous propose une liste de favoris avec jusqu'à 198 stations. Vous pouvez enregistrer jusqu'à 99 stations dans votre liste de favoris et 99 stations dans l'historique des stations.
- Lorsque vous écoutez une station, vous pouvez l'ajouter à la liste des favoris en maintenant la touche PRESET.
- Les stations mémorisées peuvent être appelées de façon pratique en appuyant sur la touche Favoris.
- Modification des stations enregistrées : lorsque la liste des favoris est activée, appuyez sur avant pour appeler la fenêtre d'édition pour [Supprimer], [Haut], [Bas] la position de la chaîne marquée.
- Sept préréglages : tout en écoutant la radio, appuyez longuement pour enregistrer la station comme l'un des 7 préréglages (radio Internet, radio DAB ou FM). Appuyez pour lire la station enregistrée.
- •

### **Media-Center**

#### **Streaming de musique UpnP / DLNA sur le réseau domestique**

Vous pouvez diffuser de la musique depuis un appareil en réseau ayant la fonction UPnP pour la lire sur la radio. Par exemple, la plupart des ordinateurs actuels prennent en charge UPnP et vous pouvez diffuser de la musique à partir de l'application Windows Media Player de votre ordinateur et l'écouter sur votre radio.

Dans le menu principal, sélectionnez [Media Center]> [UpnP]. Les fichiers musicaux sont présentés selon la structure du serveur multimédia. Appelez la lecture du fichier marqué avec Select.

UPnP vous permet de rechercher ou de filtrer par catégorie la musique stockée sur votre ordinateur à partir d'un périphérique externe tel que l'IR-6. Pour cela, les fichiers doivent au préalable être tagués en continu (avec une balise ID3) et un système de serveur approprié, par exemple un PC avec Windows Media Player 11 (ou supérieur). Suivez ces étapes :

- Assurez-vous que le PC et la radio sont connectés et enregistrés sur le même réseau.
- Ouvrez le Lecteur Windows Media et ajoutez les fichiers et dossiers à la bibliothèque souhaitée.
- Activez le streaming multimédia (Bibliothèque multimédia -> Streaming -> Activer le streaming multimédia).
- Assurez-vous que la radio dispose de droits d'accès en la sélectionnant et en cliquant sur «Autoriser».
- L'IR-6 peut désormais diffuser du contenu multimédia depuis votre ordinateur. Le service UPnP s'exécute en tant que processus d'arrière-plan afin que vous n'ayez pas besoin de démarrer WMP pour activer la lecture multimédia.

D'autre part, pour connecter l'IR-6 au partage UPnP de l'ordinateur, sélectionnez Media Player -> UPnP dans le menu principal de la radio. Activez UPnP dans le sous-menu correspondant (RIGHT).

L'appareil recherche maintenant les serveurs UPnP disponibles. Après un scan, ceux-ci s'affichent à l'écran. Sélectionnez le serveur souhaité et appuyez sur OK sur la télécommande ou sur ENTER sur l'appareil. L'ordinateur émet le message qu'un périphérique tente de se connecter au serveur UPnP. Ouvrez «Partage multimédia» dans Windows Media Player et cliquez sur «Autoriser» dans la boîte de dialogue qui s'ouvre.

Pour appeler le lecteur de musique, sélectionnez-le avec MODE ou dans le menu principal. Dans le sous-menu Music Player, sélectionnez Shared Media puis un ordinateur avec du contenu partagé dans la liste des appareils UPnP connectés (si vous avez activé la diffusion multimédia sur plusieurs ordinateurs).

La lecture se contrôle à l'aide des touches fléchées conventionnelles et PLAY / PAUSE, la navigation à l'aide des touches fléchées (sur la télécommande) ou DIAL / ENTER et LEFT / RIGHT à l'avant de l'appareil.

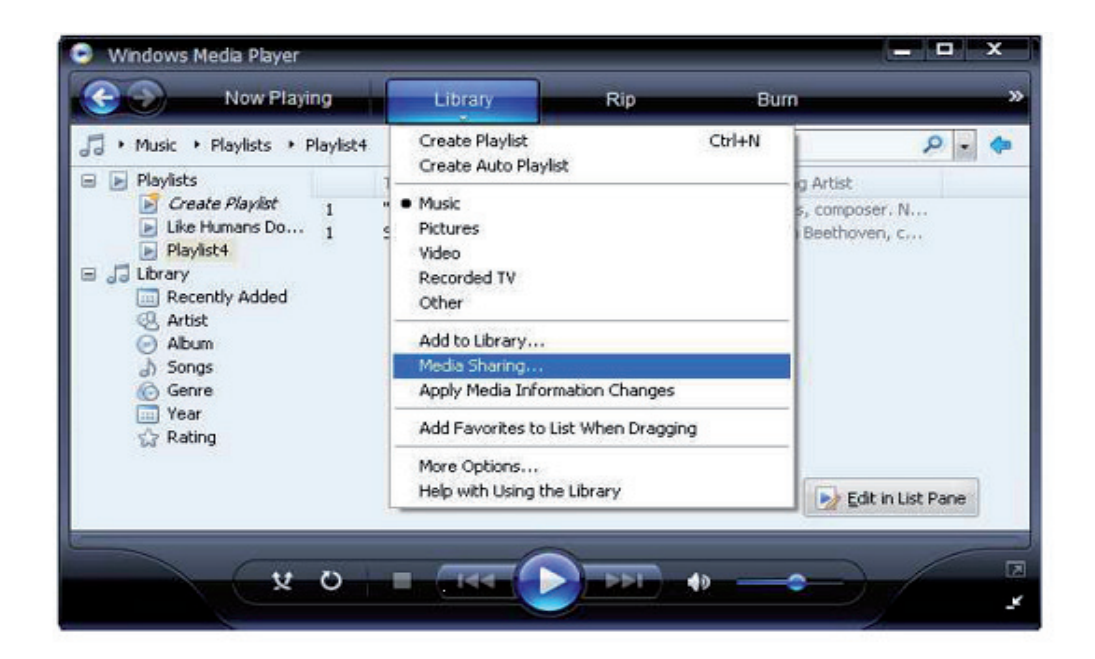

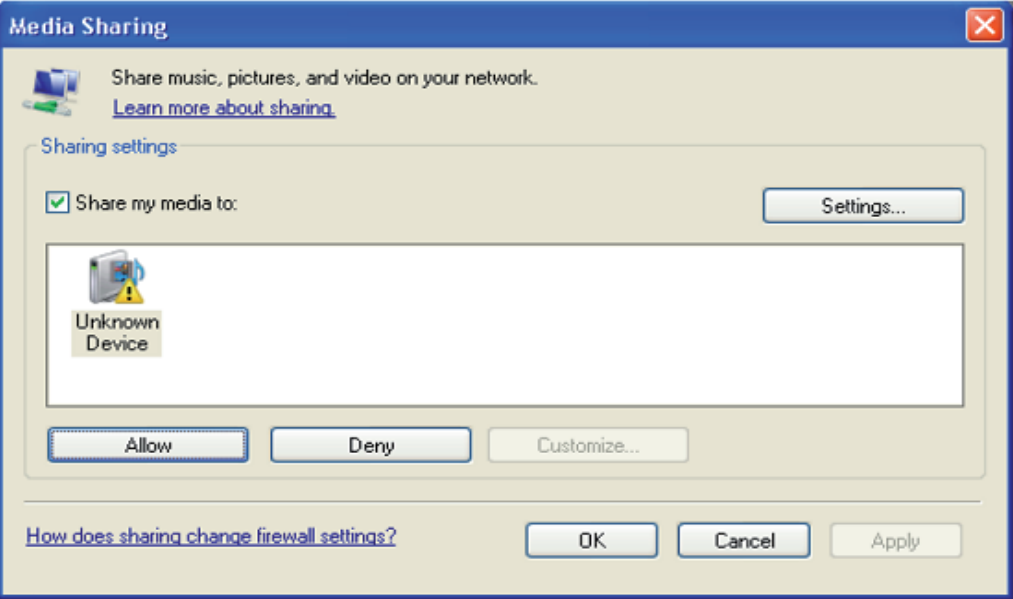

### **Enceinte BT**

Dans le menu principal, faites défiler jusqu'à BT et appuyez sur OK pour sélectionner. Démarrez la fonction Bluetooth de l'appareil intelligent et recherchez les appareils disponibles à associer. Le nom BT est IR120. Associez-l'enceinte BT en utilisant IR120. Après l'appairage, le message "Non connecté" est remplacé par l'ID BT de l'appareil intelligent.

### **Lecture par USB**

Dans le menu principal, faites défiler jusqu'à USB et appuyez sur OK pour sélectionner. L'écran affiche :

Track \* XXX

Track \* est le numéro du titre en cours de lecture sur le U-Disk, XXX est le format du titre. Centre d'informations

#### **Informations météo**

Affichez ici les informations / prévisions météorologiques. Vous pouvez également les ajouter à l'écran de veille. Pour ce faire, appuyez  $\rightarrow$  et confirmez avec ENTER / OK. L'heure actuelle et la météo s'affichent maintenant (alternativement toutes les 10 secondes) sur l'écran de veille. Vous pouvez également déclencher la modification avec ENTER. Avec GAUCHE / DROITE, vous pouvez faire défiler les prévisions pour les prochains jours.

**Informations boursières :** affichage des informations boursières

**Informations système :** Affichage du numéro de version du firmware, des adresses MAC et IP

### **Paramètres**

#### **Réseau**

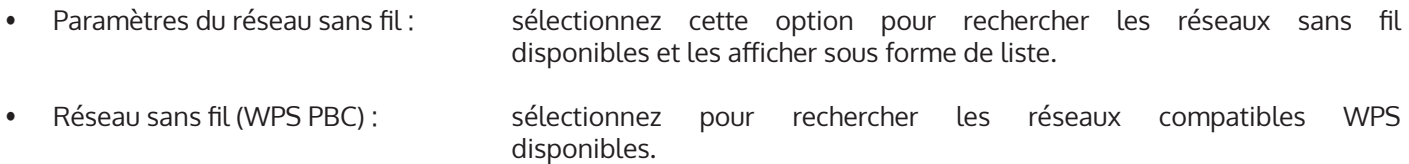

#### **Date et heure**

Réglez ici l'heure et la date du jour. Utilisez les touches fléchées (haut / bas) pour modifier les valeurs et les touches fléchées (droite / gauche) pour déplacer le curseur.

Paramètres de format d'heure : 12 heures / 24 heures; Paramètres de format de date : AA / MM / JJ, JJ / MM / AA ou MM / JJ / AA DST = Activer / désactiver l'heure d'été / d'hiver

#### **Alarme**

- Activez / désactivez Alarm 1 et / ou Alarm 2. Suivez la navigation dans les menus pour sélectionner l'intervalle de répétition (par exemple, tous les jours / uniquement certains jours), l'heure et le type de réveil (son / mélodie / radio Internet).
- Réveil avec répétition : réglez un "Power Nap" avec un certain nombre de minutes. De cette façon, ignorez les paramètres de temps des options Alarme 1/2.

• Volume d'alarme : définissez ici le volume de l'alarme.

**Lecture programmée :** Vous pouvez définir l'heure de début et de fin de la lecture, puis le produit lira les stations enregistrées dans le préréglage à l'heure et s'arrête à l'heure définie.

#### **Langue**

Choisissez entre l'anglais, l'allemand, l'espagnol, le français, le portugais, le néerlandais, l'italien, le russe, le suédois, le norvégien, le danois ou le finnois comme langue de menu.

#### **Réglage de la luminosité**

Réglez ici la luminosité de l'écran. Sélectionnez le niveau de variation pour le mode d'économie d'énergie (activé après quelques minutes sans opération) et le mode d'utilisation normal.

#### **Minuterie d'arrêt**

Réglez la minuterie de mise en veille sur 15, 30, 60, 90, 120, 150 ou 180 minutes. Après la période sélectionnée, l'IR-6 passe automatiquement en mode veille.

#### **Mémoire tampon (Buffering)**

Réglez la durée de mise en mémoire tampon minimale sur 2, 4 ou 8 secondes. Une mémoire cache plus longue peut permettre une diffusion plus stable lorsque le réseau ou la connexion Internet est lente ou sujette aux interférences.

#### **Paramètres de station locale**

L'appareil trouve automatiquement les stations de radio locales disponibles et les affiche sous l'élément correspondant dans Internet Radio. Sélectionnez "Réglage manuel" ici pour régler les stations locales d'une autre région si vous le souhaitez.

#### **Paramètres de lecture**

Ici, vous pouvez choisir entre les modes de lecture "Répéter tout" (répète tous les fichiers du dossier avec le streaming UPnP), "Répéter une fois" (répète le titre actuel) ou "Aléatoire" (lit les titres disponibles dans un ordre aléatoire).

#### **Information**

Informations sur le réseau, informations sur le système.

#### **Reprise de la lecture au redémarrage**

Sélectionnez "On" ici pour que l'appareil lise (et continue de lire) la dernière station / source musicale que vous avez écoutée à chaque redémarrage.

#### **Software-Update**

Des informations sur les mises à niveau du firmware disponibles peuvent être consultées ici. Installer les mises à jour logicielles disponibles.

#### **Rétablir les paramètres d'usine**

Réinitialisez l'appareil à son état d'origine. Toutes les stations et listes de favoris (si enregistrées localement) et les paramètres seront supprimés. L'appareil passe ensuite automatiquement à la sélection de la langue et aux paramètres WiFi.

# **Résolution des problèmes**

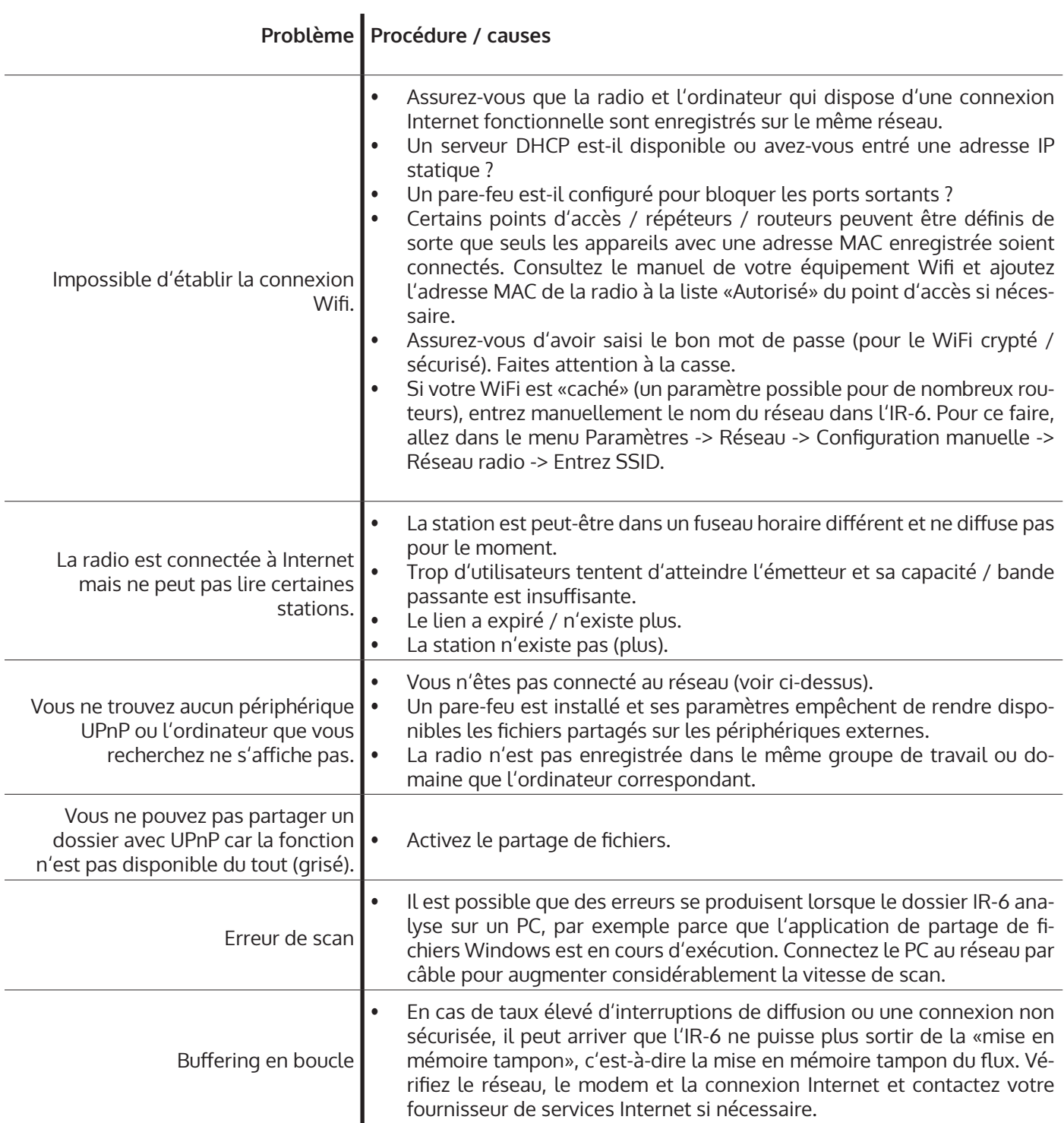

#### **CONSEILS POUR LE RECYCLAGE**

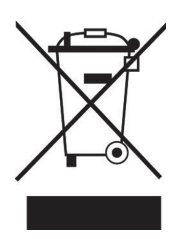

S'il existe une réglementation pour l'élimination ou le recyclage des appareils électriques et électroniques dans votre pays, ce symbole sur le produit ou sur l'emballage indique que cet appareil ne doit pas être jeté avec les ordures ménagères. Vous devez le déposer dans un point de collecte pour le recyclage des équipements électriques et électroniques. La mise au rebut conforme aux règles protège l'environnement et la santé de vos semblables des conséquences négatives. Pour plus d'informations sur le recyclage et l'élimination de ce produit, veuillez contacter votre autorité locale ou votre service de recyclage des déchets ménagers.

Ce produit contient des piles. S'il existe une réglementation pour l'élimination ou le recyclage des piles dans votre pays, vous ne devez pas les jeter avec les ordures ménagères. Renseignez-vous sur les dispositions locales relatives à la collecte des piles usagées. La mise au rebut conforme aux règles protège l'environnement et la santé de vos semblables des conséquences négatives.

### **DÉCLARATION DE CONFORMITÉ**

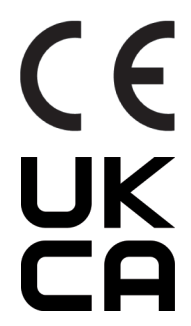

#### **Fabricant :**

Chal-Tec GmbH, Wallstraße 16, 10179 Berlin, Allemagne.

#### **Importateur pour la Grande Bretagne :**

Berlin Brands Group UK Ltd PO Box 1145 Oxford, OX1 9UW United Kingdom

Le soussigné, Chal-Tec GmbH, déclare que l'équipement radioélectrique du type IR-120 est conforme à la directive 2014/53/UE. Le texte complet de la déclaration UE de conformité est disponible à l'adresse internet suivante : use.berlin/10032047

Estimado cliente:

Le felicitamos por la adquisición de este producto. Lea atentamente las siguientes instrucciones y sígalas para evitar posibles daños. No asumimos ninguna responsabilidad por los daños causados por el incumplimiento de las instrucciones y el uso inadecuado. Escanee el siguiente código QR para obtener acceso a la última guía del usuario y más información sobre el producto.

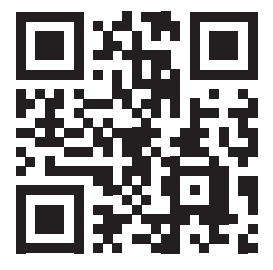

### **Datos técnicos**

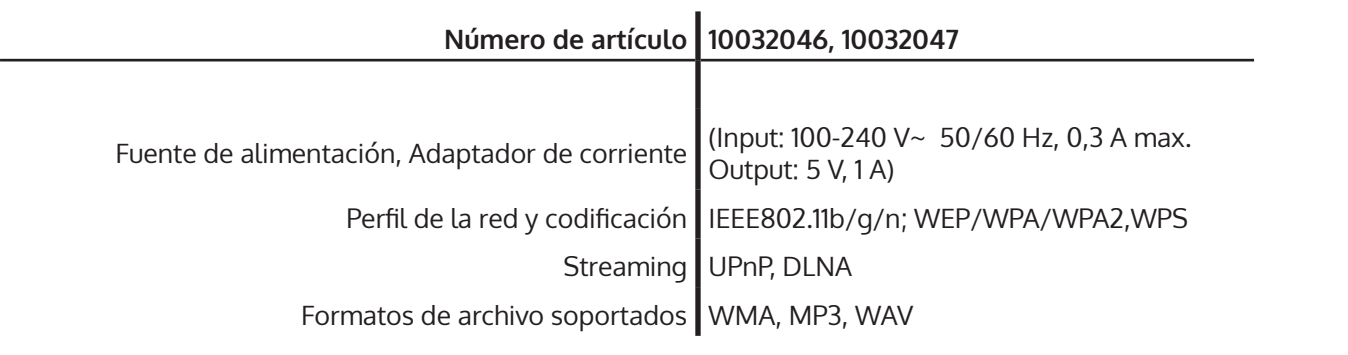

### **Instrucciones de seguridad importantes**

- Lea todas las instrucciones antes de usar.
- No lo coloque sobre o cerca de un quemador eléctrico o de gas caliente o en un horno caliente.
- Para protegerse contra un incendio, una descarga eléctrica o lesiones personales, no sumerja el cable, los enchufes eléctricos o el dispositivo en agua u otros líquidos.
- No exponga el aparato a temperaturas extremas. El aparato debe utilizarse en climas moderados.
- Desconecte el aparato de la fuente de alimentación si no se va a utilizar durante mucho tiempo, si hay una tormenta eléctrica o si no funciona correctamente.
- El uso de accesorios que no estén recomendados por el fabricante del aparato puede provocar incendios, descargas eléctricas o lesiones personales.
- No abra la unidad quitando las piezas de la cubierta. No intente reparar la unidad. Cualquier reparación o servicio debe ser realizado sólo por personal cualificado.
- Sólo personas calificadas pueden realizar trabajos técnicos en el producto. El producto no debe abrirse ni cambiarse. Los componentes no pueden ser reparados por el usuario. El fabricante no se hace responsable de las interferencias de radio o televisión causadas por modificaciones no autorizadas.

#### **Pequeños objetos / piezas de embalaje (bolsas de plástico, cartón, etc.)**

Mantenga los objetos pequeños (por ejemplo, tornillos y otros materiales de ensamblaje, tarjetas de memoria) y las piezas de embalaje fuera del alcance de los niños para que no puedan ser tragados. No deje que los niños pequeños jueguen con las bolsas de plástico. Riesgo de asfixia.

#### **Transporte del aparato**

Por favor, conserve el embalaje original. Para asegurar una protección adecuada cuando transportar el dispositivo, empaquetar el dispositivo en su embalaje original.

#### **Limpiar las superficies exteriores**

No utilice líquidos volátiles, como aerosoles para insectos. La superficie puede resultar dañada por una presión excesiva durante la limpieza. Las piezas de goma o plástico no deben dejarse en contacto con el dispositivo durante un período de tiempo prolongado. Utilice un paño seco.

### **Elementos de funcionamiento**

#### **Parte delantera**

- 1 **Altavoz**
- 2 **OK (enter)/ arriba abajo Rueda de navegación : girar para seleccionar** un elemento de una lista Botón de confirmación: pulsar para confirmar
- 3 **Entrada de altavoces**
- 4 **Receptor de infrarrojos**
- 5 **Conector USB**
- 6 **Encendido Apagado / Control de volumen** Pulse
	- **para encender la radio por Internet**Ajuste el volumen hacia arriba y hacia abajo.
- 7 **Pantalla de** 2,4**pulgadas**
- 8 **Menú**
	- para abrir**el menú principal**
- 9 **Alarma** Para ajustar la alarma 1 y la alarma 2
- 10 **Preselección**
	- En la radio por Internet:
	- Pulse brevemente para llamar a la memoria de emisoras.
	- Mantenga pulsado para guardar una emisora
- 11 **Izquierda** (izquierda) volver a la selección anterior del menú / cambiar al punto de selección de la izquierda
- 12 **Derecha** (derecha) volver a la selección anterior del menú / cambiar al punto de selección **de la derecha**
- 13 **Local**
	- Pulse para mostrar la lista de emisoras de radio locales.

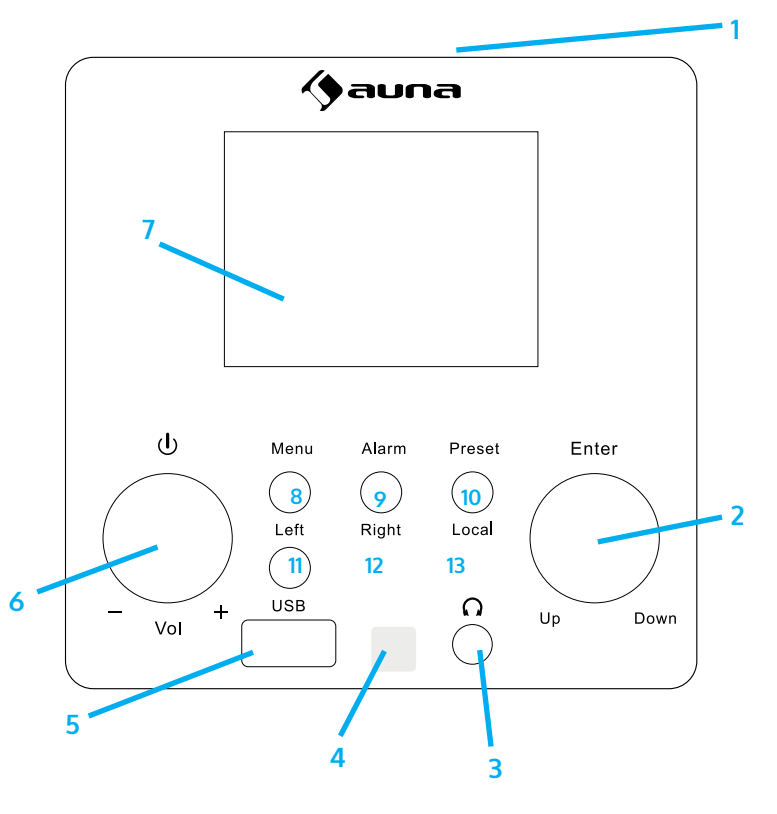

#### **Posterior**

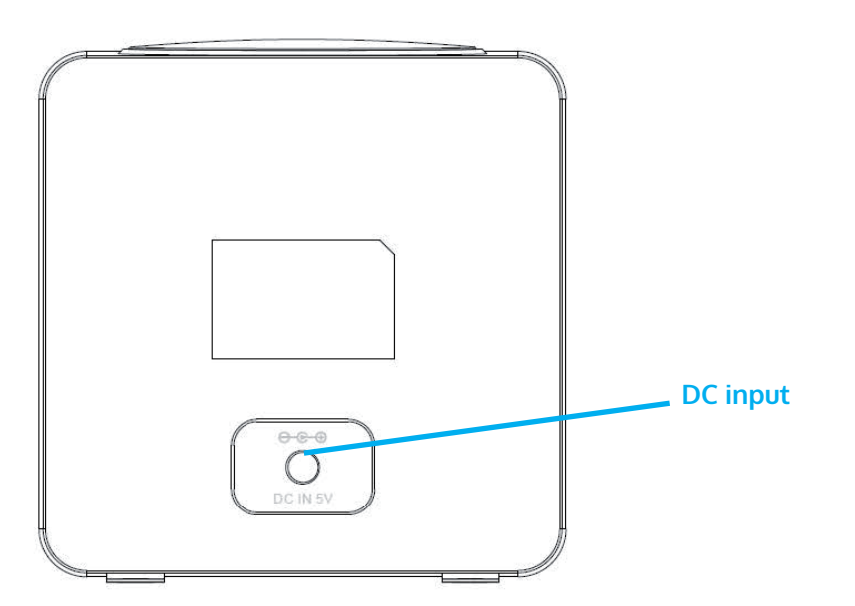

#### **Mando a distancia**

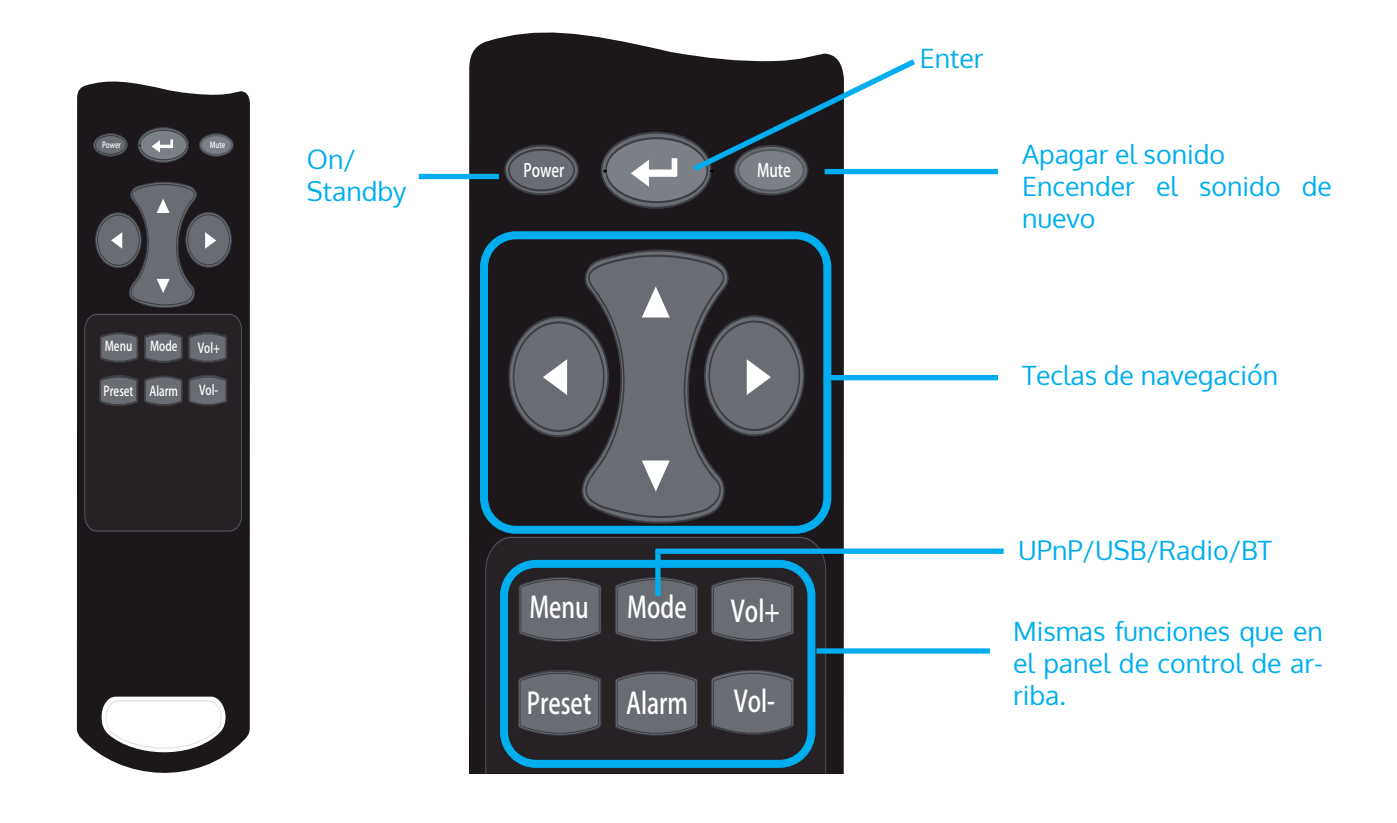

### **Configurar la red**

#### **Configuración de WPS**

Configuración > Red > Red Wi-Fi > Añadir/Quitar AP > Añadir AP (botón WPS). Pulse OK para seleccionar. Acceda a la función WPS del router Wi-Fi de destino (consulte el manual de usuario del router Wi-Fi de destino). La radio y el router Wi-Fi intercambian información de seguridad para completar el proceso de asociación. Si la configuración no se completa en un minuto, la radio abortará el proceso y el usuario tendrá que realizarlo de nuevo. Coloca siempre la radio a menos de 2 metros del router Wi-Fi para garantizar una conexión fluida y rápida.

#### **Introducir la contraseña de la WLAN**

Cuando la radio se utiliza por primera vez (o se traslada a una nueva ubicación), después del mensaje "Arranque y conexión a www.skytune.net" " aparecerá un aviso para configurar la red. Seleccione [Sí] pulsando la tecla [◄] y pulse la tecla [Select]. Seleccione [Añadir/Eliminar AP] y, a continuación, [Añadir AP (Escanear)] para escanear el entorno de envío en busca de AP Wi-Fi disponibles. Se muestra una lista de puntos de acceso WLAN con una intensidad de señal adecuada. Seleccione el punto de acceso de la LAN inalámbrica correcto e introduzca la contraseña (si la hay).

Para introducir la contraseña: Utilice la rueda de navegación para seleccionar el carácter para la primera posición, pulse OK para confirmar la entrada y pasar a la siguiente posición, seleccione el siguiente carácter y pulse OK de nuevo. Repita la operación hasta introducir el último carácter y, a continuación, realice una pulsación larga en OK para confirmar la introducción de la contraseña. Confirmada la introducción de la contraseña.

Si la introducción de la contraseña es correcta, la radio mostrará "Conectando" y luego "Conexión establecida". La radio se conectará automáticamente al AP actualmente asociado. A continuación, la radio obtiene los parámetros de red necesarios para la conexión de Interent (con DHCP).

### **Radio Internet**

La radio funciona con el portal de radio por Internet Skytune, que permite a los usuarios escuchar más de 22.000 emisoras de radio gratuitas de todo el mundo.

#### **Skytune**

- Skytune muestra los canales más populares (en todo el mundo o por país/estado)
- Local: el servidor de Skytune envía la lista de radios para el país donde se encuentra la radio, según la dirección IP de la radio de Internet). Por ejemplo, una radio con una dirección IP de Francia se presenta con las emisoras de Francia cuando se pulsa Local.
- Región: Continente/País/Estado
- Género de la emisora: basada en la conversación o en la música, y en cada una de ellas hay un gran número de géneros para que el usuario elija.

### **Memoria de emisoras**

- La radio te ofrece una lista de favoritos con hasta 198 emisoras. Se pueden almacenar 99 emisoras en la lista de favoritos y 99 emisoras en el historial de emisoras.
- Cuando reproduces un canal, una pulsación larga del botón PRESET lo añade al final de la lista de favoritos.
- Las emisoras almacenadas pueden recuperarse pulsando el botón de favoritos para que el usuario pueda escucharlas cómodamente.
- Editar las estaciones almacenadas: Cuando la lista de favoritos esté activada, pulse Adelante para entrar en la ventana de edición para [Borrar], [Subir], [Bajar] la posición de la emisora resaltada.
- Siete preajustes: Durante la reproducción de la radio, realice una pulsación larga para guardar la emisora como una de las 7 preselecciones (radio por Internet, radio DAB o radio FM). Pulse para reproducir la emisora almacenada.

#

### **Media Center**

#### **UPnP (Universal Plug and Play) Transmisión de música UpnP/DLNA en la red doméstica**

Puedes transmitir música desde un dispositivo en red que soporte la función UPnP a la radio para su reproducción. Por ejemplo, la mayoría de los PC actuales son compatibles con UPnP, y puedes transmitir música desde la aplicación Windows Media Player de tu ordenador y escucharla en tu radio.

Seleccione [Media Center] > [UpnP] en el menú principal. Los archivos de música se presentan según la estructura del servidor multimedia. Pulse Seleccionar para iniciar la reproducción del archivo seleccionado.

- Si tu PC funciona con Microsoft Windows XP, puedes usar Windows Media Player 11 (WMP11) para que actúe como tu servidor de medios UPnP (Universal Plug and Play). (Para Windows 7 o superior, por favor descargue la versión correspondiente de Windows Media Player). El Reproductor de Windows Media 11 puede descargarse del sitio web de Microsoft e instalarse siguiendo las instrucciones detalladas en su asistente de instalación.
- Una vez instalado, el Reproductor de Windows Media 11 creará una biblioteca a partir de todos los archivos multimedia disponibles en su PC. Para agregar nuevos archivos multimedia a la biblioteca, ENTRE en 'Archivo' > Agregar a la biblioteca...> Opciones avanzadas', haga clic en 'Agregar' y elija los archivos que desee agregar y haga clic en 'Aceptar'.
- Ahora deberá conectar su radio por Internet al Reproductor de Windows Media 11 y configurarlo para permitir que la radio acceda a su biblioteca multimedia. Para ello, deberá hacer lo siguiente:
	- Vaya al menú principal de la radio, ENTRE <Media Player> -> <UPnP>.
	- Escaneará todos los servidores UPnP disponibles. Nota, esto puede tomar unos segundos para que la radio complete su escaneo y antes de que el escaneo se haya completado, la radio mostrará '[Vacío]'. La radio seguirá mostrando '[Vacío]' si no se encuentran servidores UPnP.
	- Después de una exploración exitosa. INTRODUZCA su servidor UPnP, girando el dial si hay más de un servidor UPnP, y luego pulse INTRO (nota, su radio mostrará '[Acceso denegado]' en esta etapa)
- Su PC le indicará que un dispositivo ha intentado conectarse a su servidor UPnP. Para permitir que la radio tenga acceso a los archivos multimedia, deberá hacer clic en la ficha 'Biblioteca' del Reproductor de Windows Media 11 y ENTRAR en el elemento <Compartir multimedia> para abrir la ventana 'Compartir multimedia'.

ENTRAR en 'Uso compartido de medios' para el Reproductor de Windows Media 11:

• Desde las ventanas de "Media Sharing", la radio aparecerá como un dispositivo desconocido. Haga clic en el dispositivo desconocido que aparece en la lista, luego haga clic en el botón "Permitir" y luego haga clic en "Aceptar". Permitir que la radio se conecte:

Nota: Cuando esté reproduciendo la música en UPnP, podrá cambiar el modo de reproducción a través de ENTERing Media Player/Playback Mode.

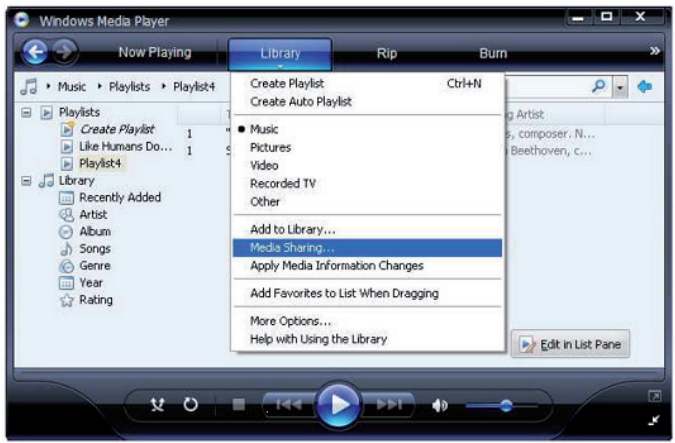

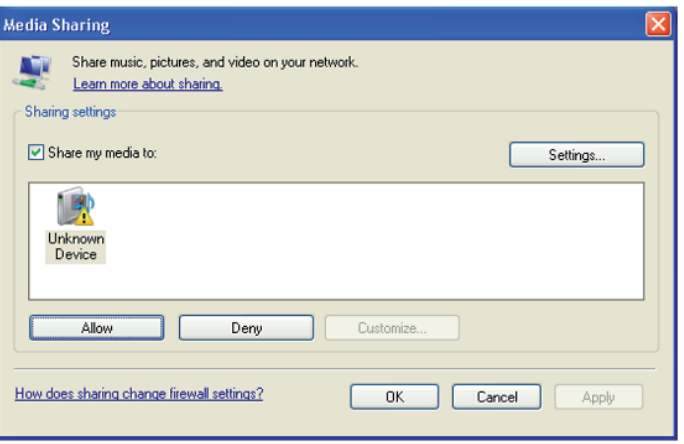

### **Altavoz BT**

Desplácese hasta BT en el menú principal y pulse OK para seleccionar. Inicie la función Bluteooth del dispositivo inteligente y busque los dispositivos disponibles para el emparejamiento. El nombre BT es IR120. Emparejar con el altavoz BT con IR120. Tras el emparejamiento, el mensaje "No conectado" será sustituido por el ID BT del dispositivo inteligente.

## **Reproducción USB**

Desplácese hasta USB en el menú principal y pulse OK para seleccionar. La pantalla muestra lo siguiente:

Track \* XXX

Pista \* es el número de la pista que se reproduce actualmente en el U-Disc, XXX es el formato de la pista.

## **Configuración**

#### **Red**

• Wireless Network Configuration Presiona "Enter" para buscar la red inalámbrica y salir de la lista.

Wireless Network Configuration (WPS): Esta es la opción para que uses la función WPS, lo que significa que puedes configurar el inalámbrico sin introducir ninguna contraseña para el Wi-Fi protegido si tu router tiene la función.

**Date & Time:** Ajuste de la fecha y la hora actual: Puede presionar ARRIBA/ABAJO para el ajuste de parámetros, y mover el cursor con IZQUIERDA/DERECHA y presionar ENTER para confirmar.

- Ajuste del formato de la hora: 12 horas / 24 horas
- Ajuste del formato de la fecha: AA/MM/DD, DD/MM/AA o MM/DD/AA
- Horario de ahorro de luz diurna (On / Off)
- GMT: Poner la hora actual como GMT

**Alarm Clock** (Conecta y desconecta 2 alarmas separadas)

Tipos de relojes con alarma Puede INTRODUCIR su configuración de alarma favorita para cada día, una vez o un día concreto de la semana.

Función NAP del reloj despertador

Si desea tomar una siesta o necesita la alarma en poco tiempo, puede usar esta función. Puede INTRODUCIR el tiempo desde 5 minutos hasta 180 minutos. No hay ninguna función de Dormir disponible para la alarma NAP.

Ajuste de los sonidos de la alarma (Bip/Melodía/Radio Internet) Nota: La alarma del NAP sólo tendrá un sonido de pitido.

Cuando el despertador se enciende, pulsa cualquier tecla excepto el botón "Power", para entrar en el modo "Snooze". Puedes pulsar POWER ON/OFF para que deje de sonar cuando la alarma vuelva a sonar 5 minutos después.

Observación. Puedes ENTRAR en cualquier emisora de radio de Internet como tono de alarma de la emisora favorita. Cuando la emisora de internet no funcione en 1 minuto, se ajustará automáticamente al tono de alarma.

**Scheduled playing:** Puede configurar la hora de inicio y parada de la reproducción y, a continuación, el producto puede reproducir los canales almacenados en la preselección a tiempo y finalizar a la hora establecida.

**Language:** English /Deutsch / Espanol / Francais / Portugese / Nederlands / Italiano / Pyccknn / Svenska Norske / Dansk / Magyar /Cesky /Slovensky / Polski / Turkce / Suomi.

**Dimmer:** Puede ajustar la luz de fondo de la pantalla LCD con los siguientes ajustes: Ahorro de energía - nivel de retroiluminación Encender - nivel de retroiluminación

#### **Sleep Timer**

Puede configurar el temporizador para poner la radio en espera después de cierto tiempo transcurrido, de 15 minutos a 180 minutos con el paso de cada 15 minutos.

También puedes hacer el ajuste con el botón "Sleep" del mando a distancia, cuando pulses "Sleep", entonces podrás ver el temporizador de reposo en la esquina superior derecha de la pantalla.

**Buffer:** INTRODUZCA su tiempo de amortiguación preferido.

#### **Local Radio Setup**

La radio detectará automáticamente las estaciones de su área local y mostrará en la "Radio Internet" todas las estaciones en "Radio Internet" -> "Radio Local".

Si desea cambiar las estaciones de área local a otros países, puede elegir "Configuración manual" para hacer el cambio.

**Playback Setup:** REPEAT ALL /ENTER REPEAT ONE / SHUFFLE / NORMAL

#### **Information**

Información de la red, información del sistema.

#### **Software update**

- La información de actualización aparecerá en la pantalla cuando haya una versión de actualización disponible en el servidor.
- Cuando hay una versión de actualización disponible en el servidor, puede hacer la actualización manual desde el menú de actualización.

#### **Reset to default**

Puede hacer este restablecimiento de fábrica para vaciar todos los ajustes y volver a los ajustes predeterminados. Tenga en cuenta que todos los preajustes de la estación, los ajustes y la configuración se perderán después de realizar el restablecimiento de fábrica. Observación: La reproducción se detiene cuando vuelve a los ajustes de fábrica. El dispositivo saltará a la configuración de idioma automáticamente. Después de eso, pasará a la configuración de Internet.

## **Solución de problemas**

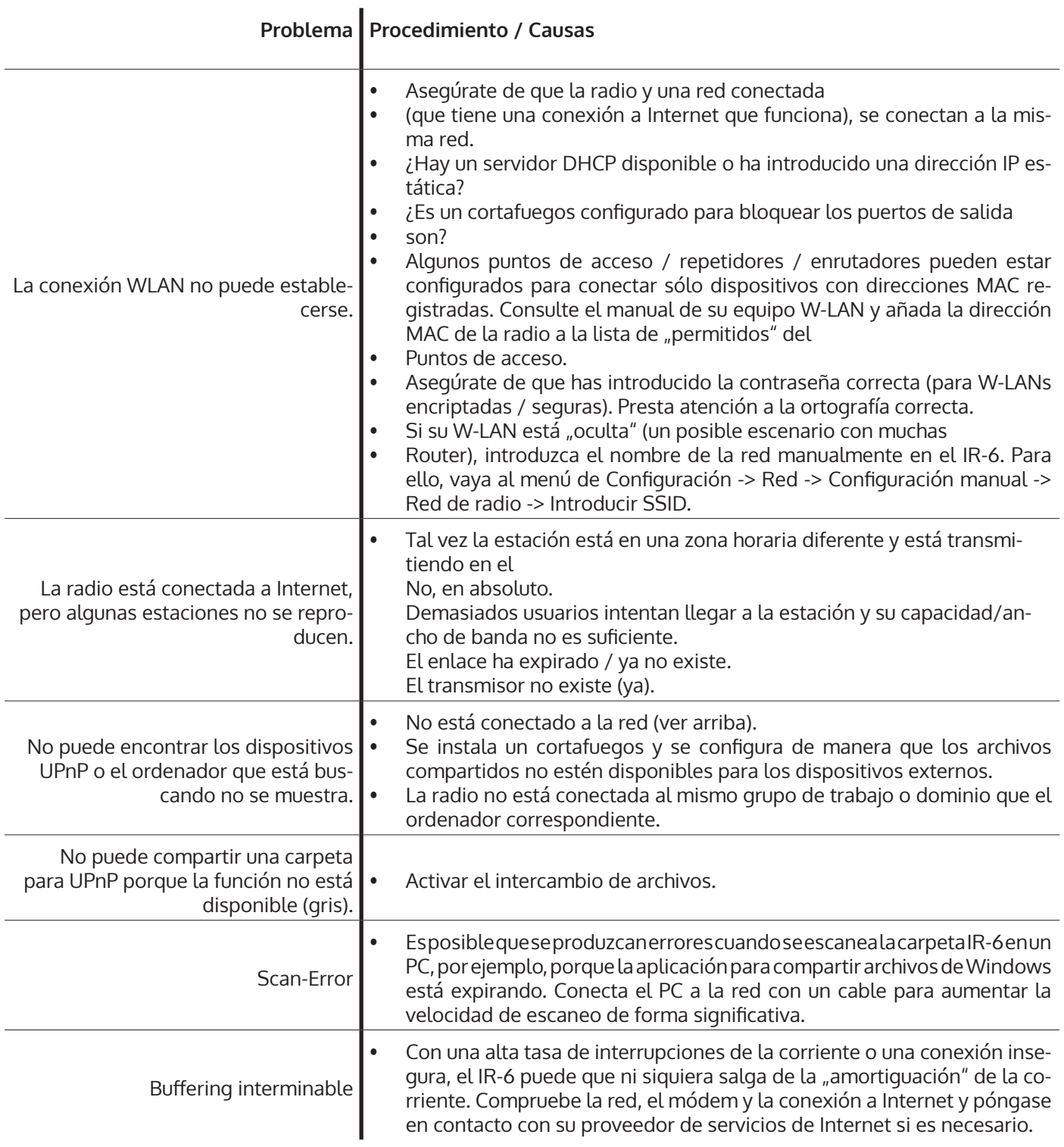

#### **RETIRADA DEL APARATO**

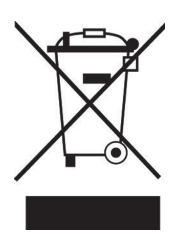

Si en su país existe una disposición legal relativa a la eliminación de aparatos eléctricos y electrónicos, este símbolo estampado en el producto o en el embalaje advierte que no debe eliminarse como residuo doméstico. En lugar de ello, debe depositarse en un punto de recogida de reciclaje de aparatos eléctricos y electrónicos. Una gestión adecuada de estos residuos previene consecuencias potencialmente negativas para el medio ambiente y la salud de las personas. Puede consultar más información sobre el reciclaje y la eliminación de este producto contactando con su administración local o con su servicio de recogida de residuos.

Este producto contiene baterías. Si en su país existe una disposición legal relativa a la eliminación de baterías, estas no deben eliminarse como residuo doméstico. Infórmese sobre la normativa vigente relacionada con la eliminación de baterías. Una gestión adecuada de estos residuos previene consecuencias potencialmente negativas para el medio ambiente y la salud de las personas.

#### **DECLARACIÓN DE CONFORMIDAD**

#### **Fabricante:**

Chal-Tec GmbH, Wallstraße 16, 10179 Berlín, Alemania.

#### **Importador para Gran Bretaña:**

Berlin Brands Group UK Ltd PO Box 1145 Oxford, OX1 9UW United Kingdom

Por la presente, Chal-Tec GmbH declara que el tipo de equipo radioeléctrico IR-120 es conforme con la Directiva 2014/53/UE. El texto completo de la declaración UE de conformidad está disponible en la dirección Internet siguiente: use.berlin/10032047

Gentile Cliente,

Vogliamo iniziare ringraziandola per l'acquisto di questo dispositivo.

La preghiamo di leggere attentamente le seguenti istruzioni per l'uso e il collegamento e di seguirle per evitare possibili danni tecnici.

## **Dati tecnici**

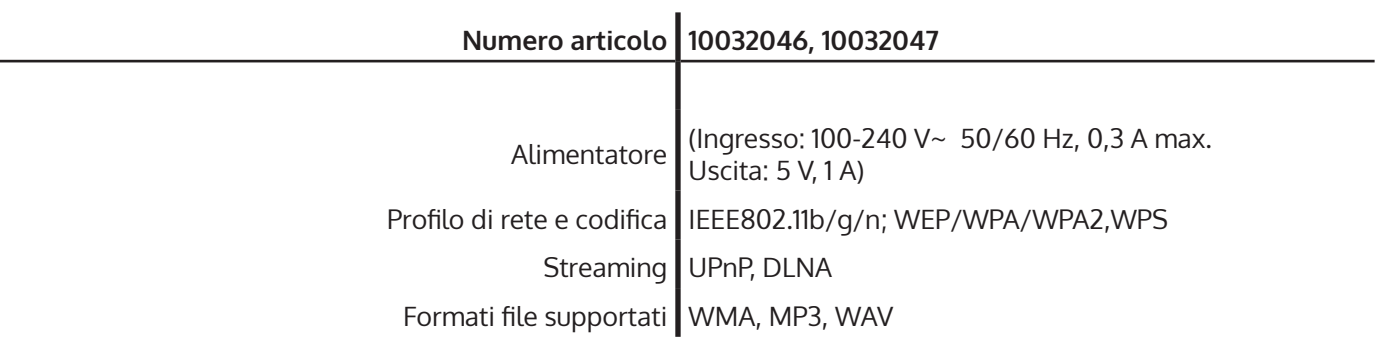

### **Avvertenze di sicurezza**

Per ridurre il rischio di incendi, scosse elettriche e danneggiamenti:

- Non esporre il dispositivo alla pioggia.
- Non poggiare sul dispositivo contenitori pieni di liquidi, come vasi.
- Utilizzare solo accessori consigliati dal produttore.
- Non riparare il dispositivo autonomamente. Per opere di manutenzione, rivolgersi a personale di assistenza ai clienti qualificato.
- Non lasciar cadere oggetti metallici nel dispositivo.
- Non poggiare oggetti pesanti sul dispositivo.
- Non bloccare le aperture di ventilazione.
- Non installare il dispositivo nelle immediate vicinanze di fonti di calore, come stufe, fornelli, forni, o altri oggetti che diventano molto caldi (ad es. amplificatori).
- Prima della messa in funzione, assicurarsi che la tensione dell'alimentazione coincida con i valori indicati sulla targhetta del dispositivo.
- Staccare la spina in caso di temporali, se non si usa il dispositivo per lunghi periodi o se uscite di casa.
- Questo dispositivo non è un giocattolo. Tenere sotto controllo i bambini e non inserire assolutamente oggetti nelle aperture di ventilazione.

#### **Posizionamento**

- **Attenzione**  non poggiare oggetti con fiamme libere, ad es. candele accese, sopra al dispositivo.
- Posizionare il dispositivo su una superficie piana, asciutta, impermeabile e resistente al calore.
- Cercare un luogo di posizionamento in cui i bambini non possono arrivare.
- La presa elettrica deve essere facilmente accessibile, in modo da poter staccare rapidamente la spina in caso di emergenza.
- Non installare o posizionare il dispositivo in librerie, mobili a incasso o in altri spazi stretti. Garantire una buona ventilazione del dispositivo.
- Non poggiare il dispositivo sopra ad amplificatori o altri dispositivi che possono diventare molto caldi. Il calore potrebbe danneggiare il dispositivo.
- Non esporre il dispositivo a vibrazioni eccesive.

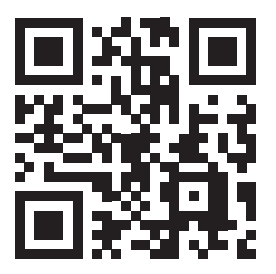

#### **Oggetti piccoli/parti di imballaggio (sacchetto di plastica, scatola, ecc.)**

Conservare i piccoli oggetti (ad es. viti e altro materiale di montaggio, schede di memoria) e le parti dell'imballaggio fuori dalla portata dei bambini, in modo che non li ingeriscano. Non permettere ai bambini di giocare con la pellicola. Pericolo di soffocamento!

#### **Trasporto del dispositivo**

Conservare l'imballaggio originale. Per garantire protezione sufficiente durante il trasporto, metterlo nell'imballaggio originale.

#### **Pulizia delle superfici esterne**

Non utilizzare liquidi volatili, come spray per insetti. Eccessiva pressione durante la pulizia può rovinare le superfici. Parti in plastica o gomma non devono essere in contatto per tempi prolungati con il dispositivo. Utilizzare un panno asciutto.

### **Descrizione del dispositivo**

#### **Lato frontale**

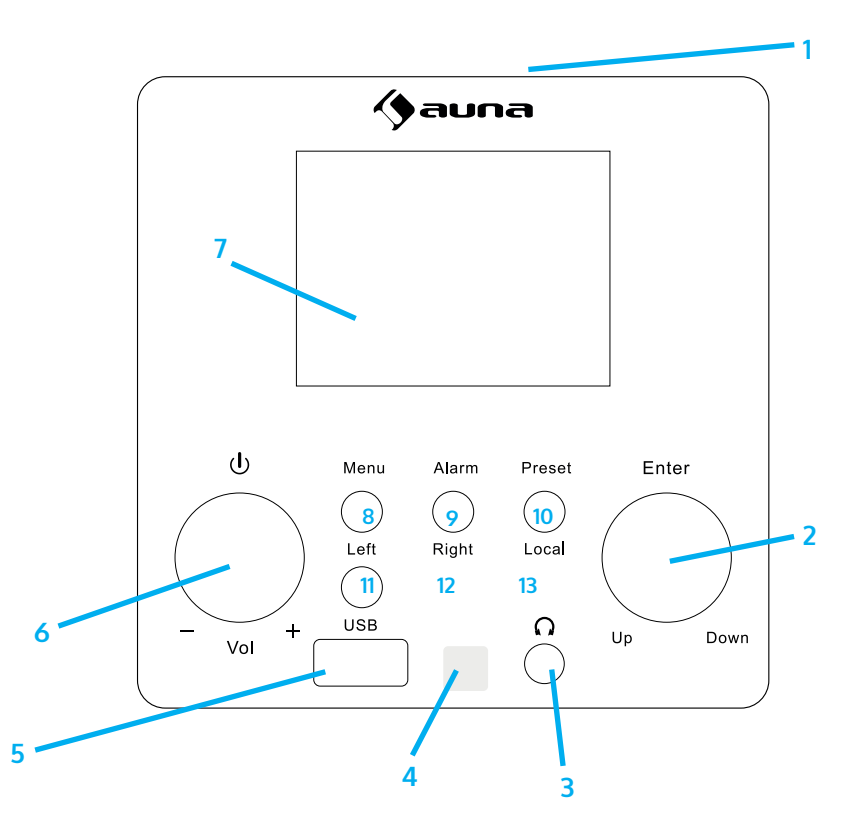

#### 1 **Altoparlanti**

- 2 **OK (inserire)/in alto-in basso** Manopola di navigazione: girarla per selezionare una voce nell'elenco Tasto di conferma: premere per confermare
- 3 **Connessione cuffie**
- 4 **Ricevitore a infrarossi**
- 5 **Connessione USB**
- 6 **On-off/regolazione volume** premere per accendere la web radio alzare e abbassare il volume
- 7 **Schermo da**  2,4 pollici
- 8 **Menu**  per aprire il menu principale
- 9 **Alarm**

per impostare Sveglia 1 e Sveglia 2

- 10 **Preset**
	- nella web radio:

- Premere brevemente per accedere alla memoria delle emittenti.

- Tenere premuto per salvare un'emittente
- 11 **Left** (sinistra) per tornare alla selezione menu precedente/ per passare alla voce di selezione a sinistra
- 12 **Right** (destra) per passare alla selezione menu successiva/ per passare alla voce di selezione a destra
- 13 **Local**
	- premere per mostrare l'elenco delle emittenti locali.

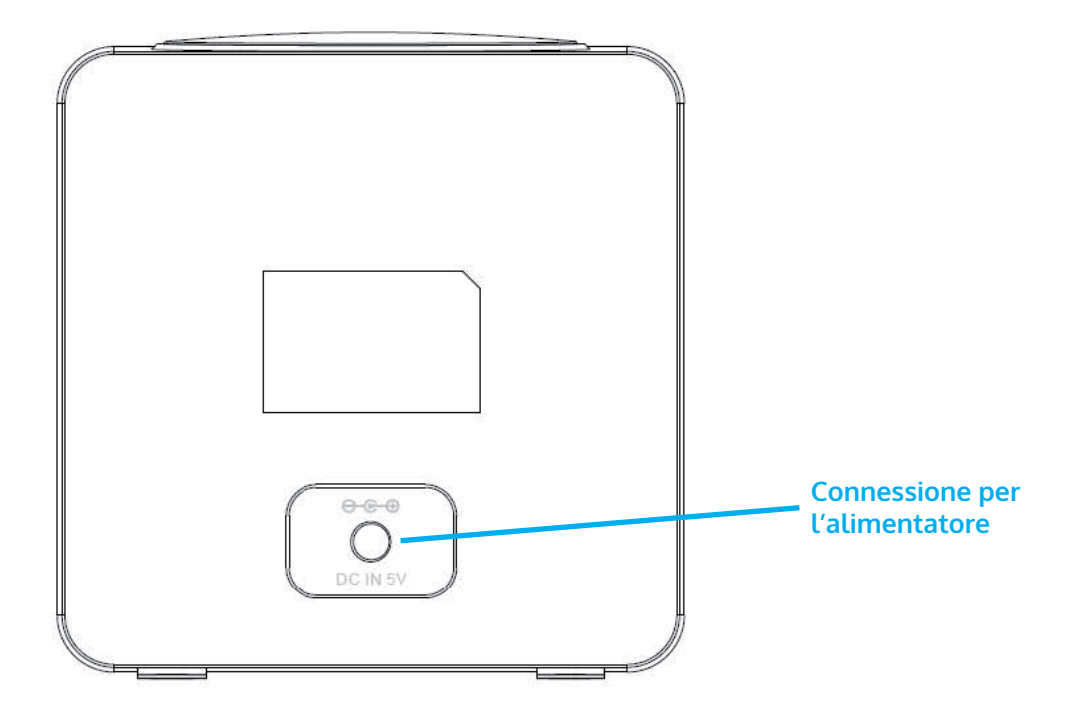

#### **Telecomando**

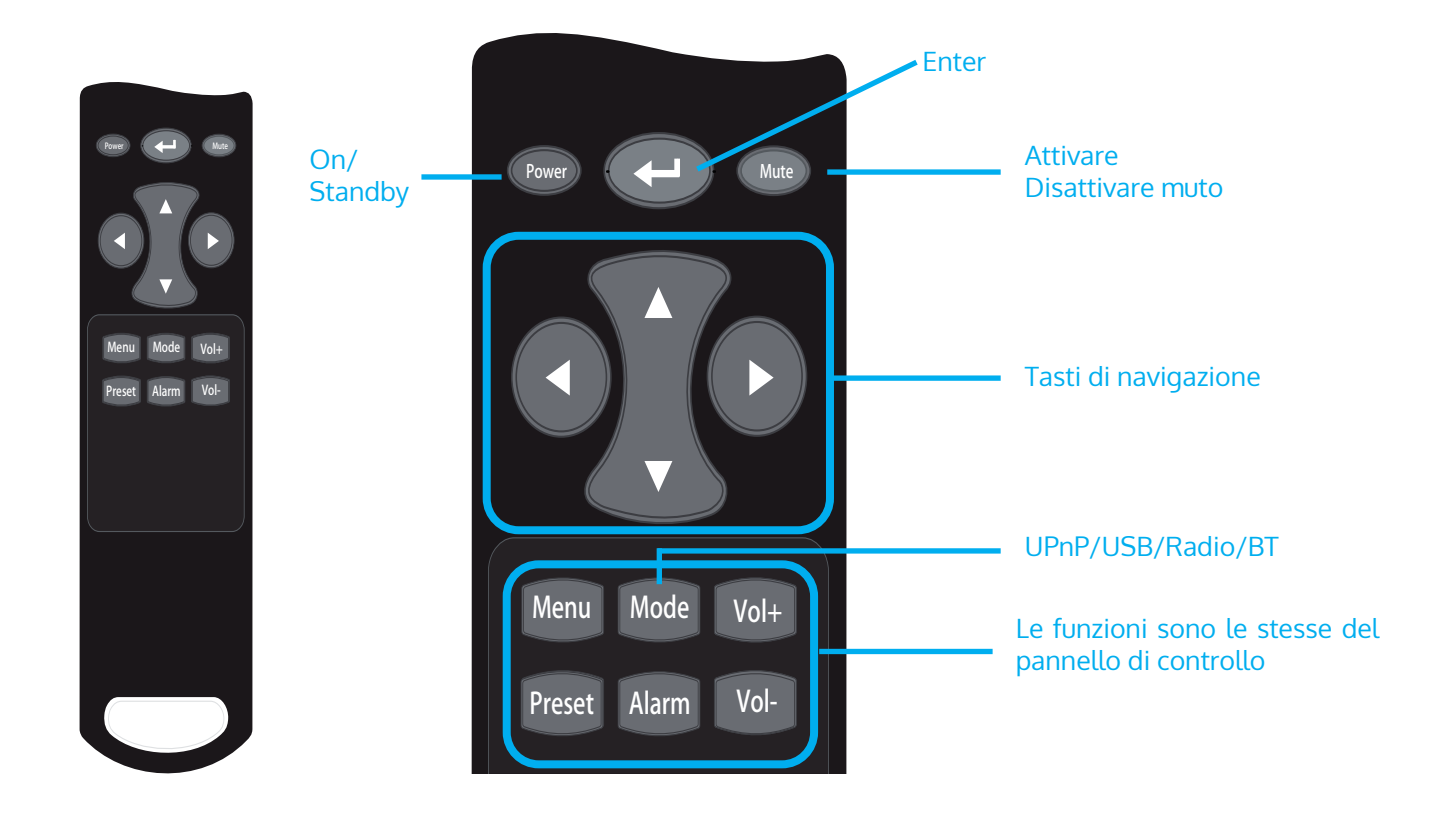

### **Configurare la rete**

#### **Configurazione WPS**

Confiqurazione > Rete > Rete Wi-Fi > Aggiungere/rimuovere AP > Aggiungere AP (tasto WPS). Premere OK per selezionare. Accedere alla funzione WPS del router Wi-Fi da utilizzare (v. il manuale del router Wi-Fi in questione). La radio e il router Wi-Fi si scambiano informazioni per portare a termine il processo di associazione. Se la configurazione non è conclusa entro un minuto, la radio interrompe il procedimento e l'utente deve realizzarlo nuovamente. Posizionare la radio sempre a una distanza di 2 metri dal router Wi-Fi, in modo da garantire un collegamento rapido e senza intralci.

#### **Inserire la password per il Wi-Fi**

Quando si utilizza la radio per la prima volta (o la si posiziona in un luogo diverso), compare il messaggio "Boot up and connect to www.skytune.net" che indica la necessità di configurare la rete. Selezionare [Sì], premendo [◄], e premere poi [Selezionare]. Selezionare [Aggiungere/Rimuovere AP], poi [Aggiungere AP (Scan)], per cercare AP Wi-Fi disponibili nell'ambiente di trasmissione circostante. Viene mostrato un elenco di punti di accesso Wi-Fi con intensità di segnale adeguata. Selezionare il punto di accesso Wi-Fi corretto e inserire la password (se disponibile).

Come inserire la password: selezionare il carattere per la prima posizione con la manopola di navigazione, premere OK per confermare l'inserimento e procedere alla posizione successiva. Selezionare il carattere seguente e premere di nuovo OK. Ripetere il procedimento fino all'inserimento dell'ultimo carattere e premere poi a lungo OK per confermare la password inserita.

Se la password inserita è corretta, la radio mostra "Collegare" e poi "Collegamento realizzato". La radio si collega automaticamente con l'AP associato. La radio risale poi ai parametri di rete necessari per la connessione a Internet (con DHCP).

### **Internet radio**

Il dispositivo è gestito dal portale per web radio Skytune, che permette agli utenti di ascoltare oltre 22.000 emittenti radio gratuite da tutto il monto.

#### **Skytune**

- Skytune elenca le emittenti più amate (a livello globale o in base a Paese/città)
- Local: il server di Skytune trasmette l'elenco delle radio per il Paese in cui si trova il dispositivo, in base all'indirizzo IP della web radio). Ad esempio, se si preme Local, una radio con indirizzo IP francese riceverà emittenti dalla Francia.
- Region: continente/Paese/regione
- Genere dell'emittente: talk show, musicale e sotto a ciascuno si trova un gran numero di generi da cui l'utente può scegliere.

### **I miei favoriti**

- La radio mette a disposizione una lista dei preferiti con un massimo di 198 emittenti. 99 emittenti possono essere salvate nella lista dei preferiti e 99 nella cronologia delle emittenti.
- Se è in ascolto un'emittente e si preme a lungo PRESET, questa viene aggiunta in fondo alla lista dei preferiti.
- Per accedere alle emittenti salvate e ascoltarle comodamente, premere il tasto Preferiti.
- Modificare le emittenti salvate: quando la lista dei preferiti è attiva, premere In Avanti per accedere alla finestra di modifica per [Cancellare], [Spostare in alto], [Spostare in basso] la posizione dell'emittente selezionata.
- Sette impostazioni predefinite: premere a lungo durante l'ascolto della radio, per salvare l'emittente in una delle 7 impostazioni predefinite (web radio, DAB o FM). Premere , per riprodurre l'emittente salvata.
- #

### **Media center**

#### **Streaming musicale UPnP/DLNA nella rete casalinga**

È possibile trasmettere in streaming musica da un dispositivo in rete che supporta la funzione UPnP per ascoltarla dalla radio. Ad esempio, la maggior parte dei PC supporta UPnP ed è possibile quindi l'utilizzo di Windows Media Player per trasmettere in streaming musica sul computer e ascoltarla dalla radio.

Selezionare [Media Center] > [UpnP] nel menu principale. I file musicali vengono presentati in base alla struttura del server. Accedere alla riproduzione dei file selezionati con Select.

UPnP consente di sfogliare o filtrare la musica memorizzata sul computer per categoria da un dispositivo esterno come l'IR-6. A tal fine sono necessari i seguenti elementi: i file che sono contrassegnati (con tag ID3) in tutta la loro lunghezza e un sistema server adeguato, ad esempio un PC con Windows Media Player 11 (o superiore). Seguite questi passi:

- Assicurarsi che il PC e la radio siano collegati e registrati sulla stessa rete.
- Aprire Windows Media Player e aggiungere i file e le cartelle alla libreria desiderata.
- Attivare lo streaming dei media (Media Library -> Streaming -> Attivare lo streaming dei media).
- Assicuratevi che la radio abbia i diritti di accesso selezionandola e cliccando su "Consenti".
- L'IR-6 è ora in grado di trasmettere contenuti multimediali dal computer. Il servizio UPnP funziona in background, quindi non è necessario avviare il WMP per consentire la riproduzione dei media

Per collegare l'IR-6 alla condivisione UPnP del computer, selezionare Media Player -> UPnP nel menu principale della radio. Accendere UPnP nel sottomenu corrispondente (Destra).

Il dispositivo cercherà ora i server UPnP disponibili. Dopo una scansione riuscita, queste vengono visualizzate sul display. Selezionare il server desiderato e premere OK sul telecomando o ENTER sull'apparecchio. Il computer visualizzerà il messaggio che un dispositivo sta cercando di connettersi al server UPnP. Aprire "Media Sharing" in Windows Media Player e fare clic su "Consenti" nella finestra di dialogo che si apre.

Per accedere al lettore musicale, selezionarlo premendo MODE o nel menu principale. Nel sottomenu Music Player, selezionare Shared Media, quindi selezionare un computer con contenuti condivisi dall'elenco dei dispositivi UPnP collegati (se si dispone di streaming multimediale abilitato su più computer).

Utilizzare i tasti freccia convenzionali e PLAY/PAUSE per controllare la riproduzione, oppure i tasti freccia (sul telecomando) o DIAL/ENTER e LEFT/RIGHT sul pannello frontale per navigare.

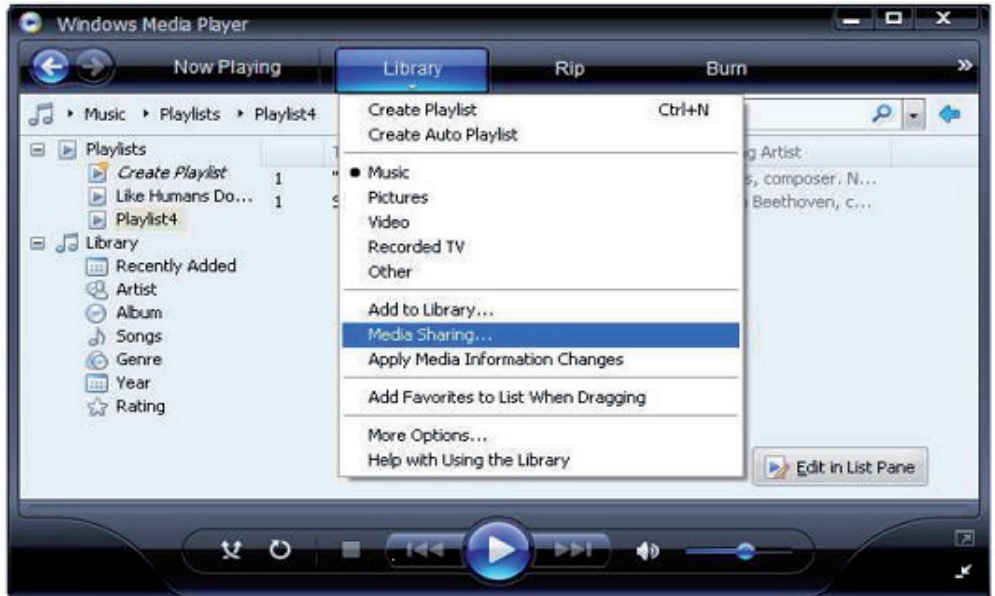

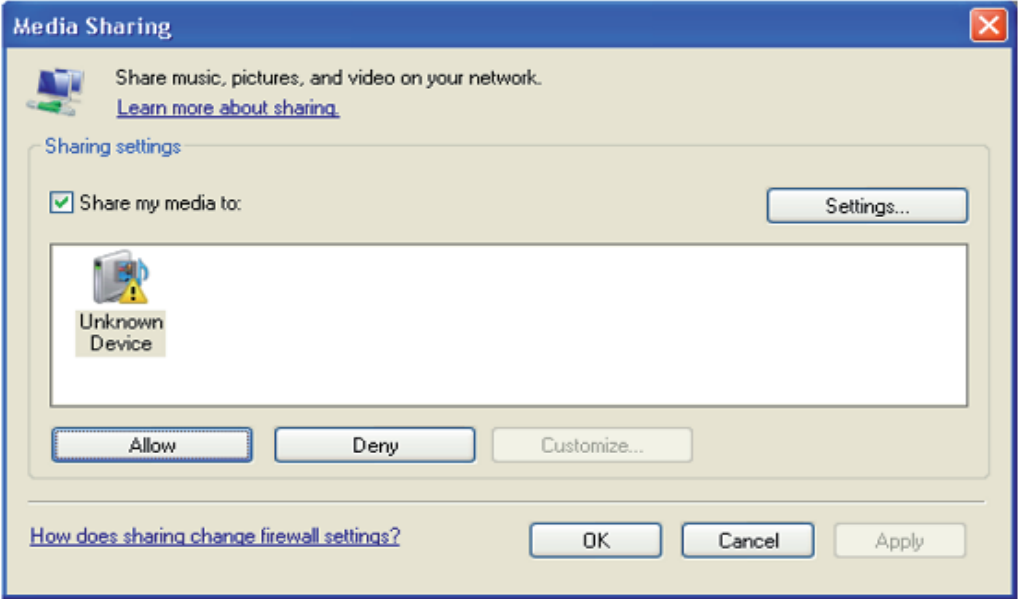

## **Cassa BT**

Scorrere nel menu principale fino a BT e selezionare con OK.

Avviare la funzione Bluetooth del dispositivo smart e cercare dispositivi disponibili per l'accoppiamento. Il nome BT è IR120. Accoppiare il dispositivo con la cassa BT con IR120. Dopo l'accoppiamento, il messaggio "Non connesso" viene sostituito dal BT-ID del dispositivo smart.

### **Riproduzione USB**

Scorrere nel menu principale fino a USB e selezionare con OK. Sul display compare quanto segue:

Track \* XXX

Track \* indica il numero del titolo che viene riprodotto sull'U-Disk e XXX è il formato del titolo.

### **Impostazioni**

#### **Rete**

- Impostazioni di rete wireless: selezionare per cercare le W-LAN disponibili e visualizzarle come elenco.
- Wireless Network (WPS PBC): Selezionare per cercare le reti WPS disponibili.

#### **Data & ora**

Impostare qui l'ora e la data corrente. Utilizzare i tasti freccia (su / giù) per modificare i valori e i tasti freccia (destra / sinistra) per modificare la posizione del cursore.

Impostazioni del formato dell'ora: 12 ore / 24 ore Impostazioni del formato della data: AA/MM/GG, GG/MM/AAAA o MM/GG/AAAA DST = Attivare/disattivare l'orario estivo/invernale

#### **Sveglia**

- Abilita / disabilita Allarme1 e/o Allarme2. Seguite la navigazione nel menu per selezionare l'intervallo di ripetizione (ad es. giornaliero / solo in determinati giorni), l'ora e il tipo di allarme (suono/melodia/radio Internet).
- Allarme sonnellino: tenere premuto un "Power Nap" e impostare un numero specifico di minuti. In questo modo è possibile saltare le impostazioni temporali delle opzioni Alarm1/2.
- Volume della sveglia: Impostare qui il volume della sveglia.

#### **Lingua**

Scegliere tra inglese, tedesco, spagnolo, francese, portoghese, olandese, italiano, russo, svedese, norvegese, danese o finlandese come lingua del menu.

#### **Dimmer**

Abbassare il display qui. Selezionare il livello di dimmerazione per il modo di risparmio energetico (attivato dopo alcuni minuti senza funzionamento) e il modo di utilizzo normale.

#### **Gestione dell'energia**

Impostare il periodo di tempo dopo il quale l'apparecchio entra automaticamente in modalità standby se non viene utilizzato. È possibile scegliere tra 5, 15 e 30 minuti o disattivare la funzione.

#### **Timer**

Impostare il timer su 15, 30, 60, 60, 90, 120, 150 o 180 minuti. Al termine del periodo di tempo selezionato, l'IR-6 passa automaticamente in modalità standby.

#### **Buffering**

Impostare il tempo minimo di buffering a 2, 4 o 8 secondi. Un tempo di buffering più lungo può fornire uno streaming più stabile quando la rete o la connessione Internet è lenta o soggetta a interferenze.

#### **Impostazione della stazione locale**

L'apparecchio trova automaticamente le stazioni radio locali disponibili e le visualizza sotto la voce corrispondente in Internet Radio. Selezionare "Imposta manualmente" per sintonizzare le stazioni locali di un'altra regione, se lo si desidera.

#### **Impostazione di riproduzione**

Scegliere tra "Repeat All" (ripete tutti i file nella cartella durante lo streaming UPnP), "Repeat One" (ripete la traccia corrente); "Shuffle" (riproduce le tracce disponibili in ordine casuale) o "Normal".

#### **Information**

Informazioni sulla rete, informazioni sul sistema.

#### **Riprendere la riproduzione all'accensione**

Selezionate qui "On", in modo che l'unità riproduca (e continui a riprodurre) l'ultima stazione / sorgente musicale che avete ascoltato ad ogni riavvio.

#### **Aggiornamento del software**

Le informazioni sugli aggiornamenti del firmware disponibili possono essere visualizzate qui. Installare gli aggiornamenti software disponibili.

#### **Ripristino delle impostazioni di fabbrica**

Ripristinare il dispositivo allo stato originale. Tutte le liste delle stazioni e dei preferiti (se memorizzate localmente) e le impostazioni vengono cancellate. L'unità passa quindi automaticamente alla selezione della lingua e alle impostazioni W-LAN.

## **Risoluzione problemi**

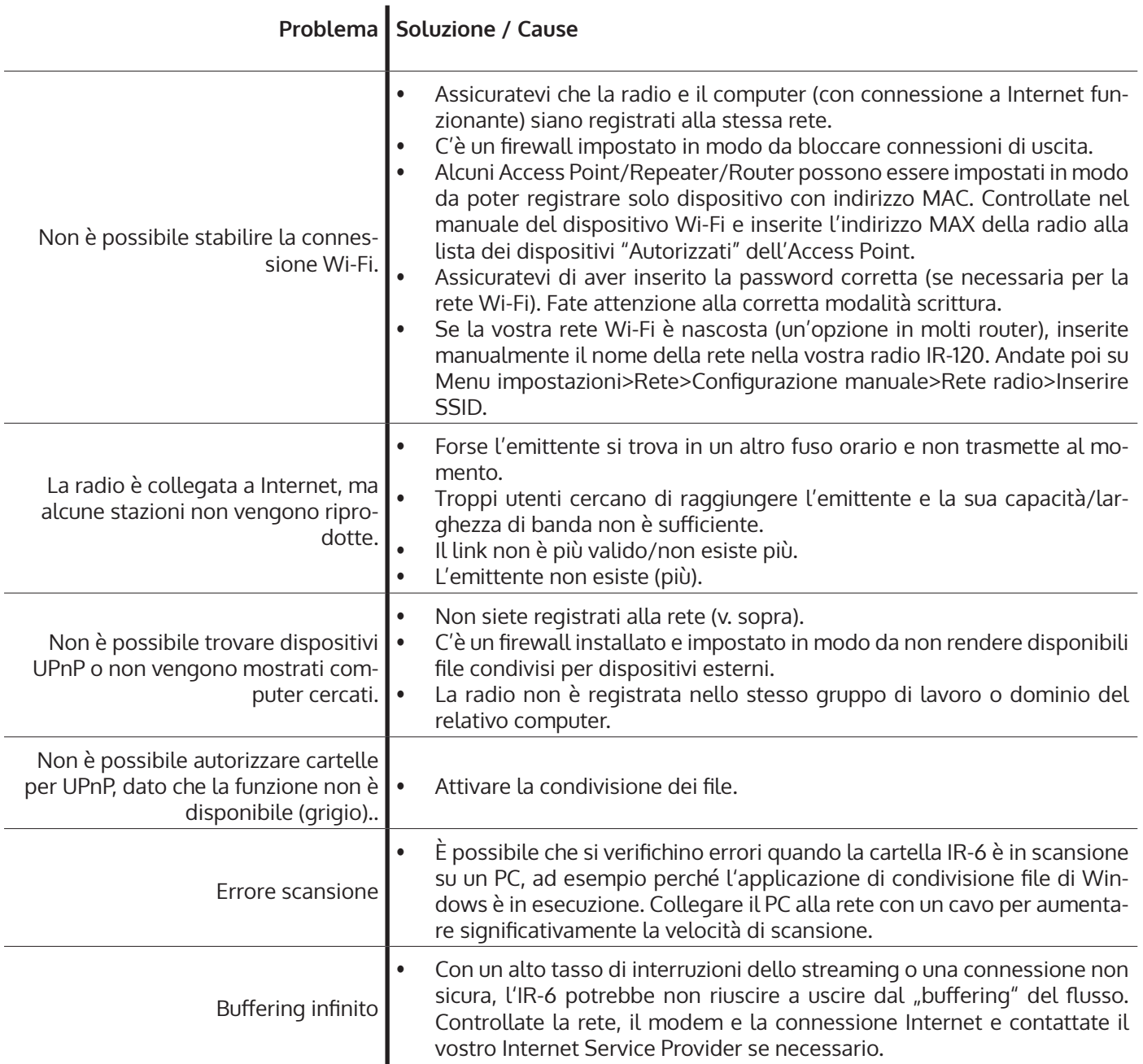

#### **SMALTIMENTO**

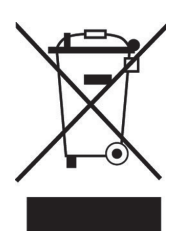

Se nel proprio paese si applicano le regolamentazioni inerenti lo smaltimento di dispositivi elettrici ed elettronici, questo simbolo sul prodotto o sulla confezione segnala che questi prodotti non possono essere smaltiti con i rifiuti normali e devono essere portati a un punto di raccolta di dispositivi elettrici ed elettronici. Grazie al corretto smaltimento dei vecchi dispositivi si tutela il pianeta e la salute delle persone da possibili conseguenze negative. Informazioni riguardanti il riciclo e lo smaltimento di questi prodotti si ottengono presso l'amministrazione locale oppure il servizio di gestione dei rifiuti domestici.

Il prodotto contiene batterie. Se nel proprio paese si applicano le regolamentazioni inerenti lo smaltimento di batterie, non possono essere smaltite con i normali rifiuti domestici. Preghiamo di informarvi sulle regolamentazioni vigenti sullo smaltimento delle batterie. Grazie al corretto smaltimento dei vecchi dispositivi si tutela l'ambiente e la salute delle persone da conseguenze negative.

### **DICHIARAZIONE DI CONFORMITÀ**

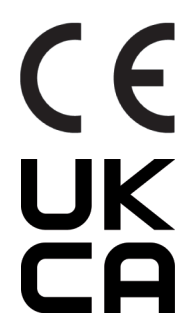

#### **Produttore:**

Chal-Tec GmbH, Wallstraße 16, 10179 Berlino, Germania.

#### **Importatore per la Gran Bretagna:**

Berlin Brands Group UK Ltd PO Box 1145 Oxford, OX1 9UW United Kingdom

Il fabbricante, Chal-Tec GmbH, dichiara che il tipo di apparecchiatura radio IR-120 è conforme alla direttiva 2014/53/UE. Il testo completo della dichiarazione di conformità UE è disponibile al seguente indirizzo Internet: use.berlin/10032047

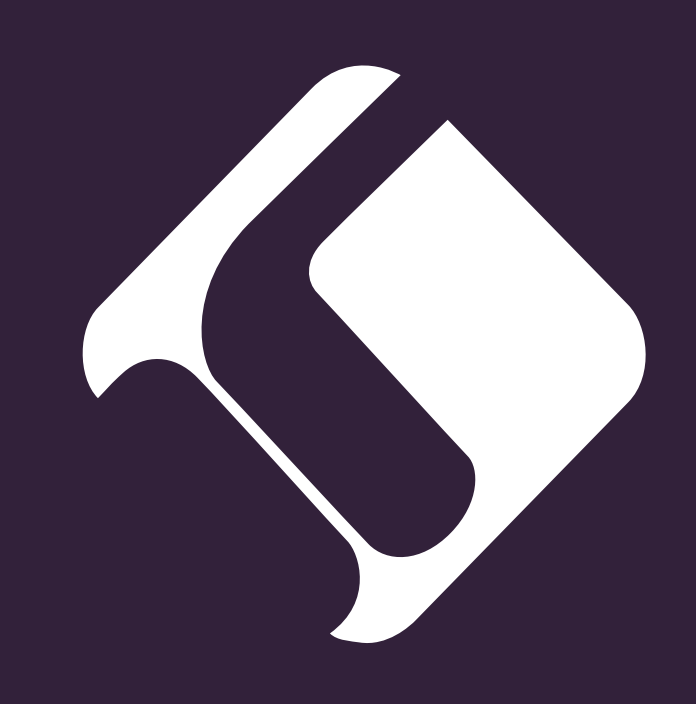